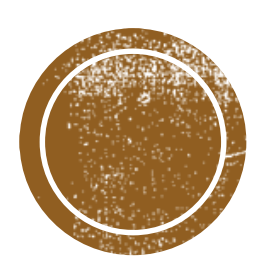

# DEFINITIONS &<br>ASSUMPTIONS

#### **Dark Web**

Refers specifically to a collection of websites that exist on an encrypted network and cannot be found by using traditional search engines or visited by using traditional browsers. Almost all sites on the socalled Dark Web hide their identity using the Tor encryption tool.

#### **Deep Web**

All of the web pages, or websites that have not been crawled by a search engine, are hidden behind paywalls or require a username and password to access. The opposite term is "surface web".

#### **Dark Social**

A term used by marketers to describe website referrals that are difficult to track. Dark social traffic doesn't seem to have a specific source, which creates a challenge for companies that are trying to monitor website referrals and social media activity.

#### **Open Source Intelligence (OSINT)**

Data collected from publicly available sources to be used in an intelligence context. In the intelligence community, the term "open" refers to overt, publicly available sources.

#### **Social Media Intelligence (SOCMINT)**

A subset of OSINT that gathers information exclusively from social media sites. It is typically analyzed from two layers – one, the original published content and two, the associated metadata.

#### Metadata

- Metadata is data about data. It's information that's used to describe the data that's contained in something like a web page, document, or file. A simple example of metadata for a document is author, file size, and the date created.
- Metadata comes in several types and is used for a variety of broad purposes that can be roughly categorized as business, technical, or operational.
	- **Descriptive** metadata properties include title, subject, genre, author and creation date, for example.
	- **Rights** metadata might include copyright status, rights holder or license terms.
	- **Technical** metadata properties include file types, size, creation date and time, and type of compression. Technical metadata is often used for digital object management and interoperability.
	- **Preservation** metadata is used in navigation. Example preservation metadata properties include an item's place in a hierarchy or sequence.
	- **Markup Languages** include metadata used for navigation and interoperability. Properties might include heading, name, date, list, and paragraph.
- It is used everywhere, by every industry, in multiple ways
- Metadata availability on social media depends on each platform (e.g. hashtags on Twitter are a public form of metadata). Metadata referring to the time/location of a photo or video is usually stripped upon upload.

#### **ASSUMPTIONS**

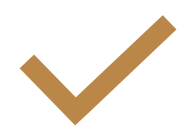

**Investigations are being performed with public access to social data (SOCMINT) as opposed to private access (i.e. special access granted by a warrant).** 

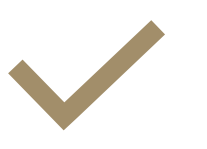

**It is understood that what your organization can/cannot do as a government organization is very different from what is theoretically possible.**

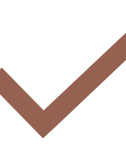

**It is understood that your organization should create a stand-alone protocol approved by proper legal counsel before using any of the tools in an official investigative capacity.**

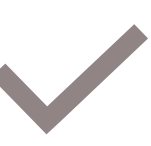

**It is understood that the state of social media is constantly moving - what is/isn't possible changes on a daily basis. Any provided information may soon be out of date and need to be regularly updated.**

#### POTENTIAL USES OF PUBLIC SOCIAL MEDIA DATA

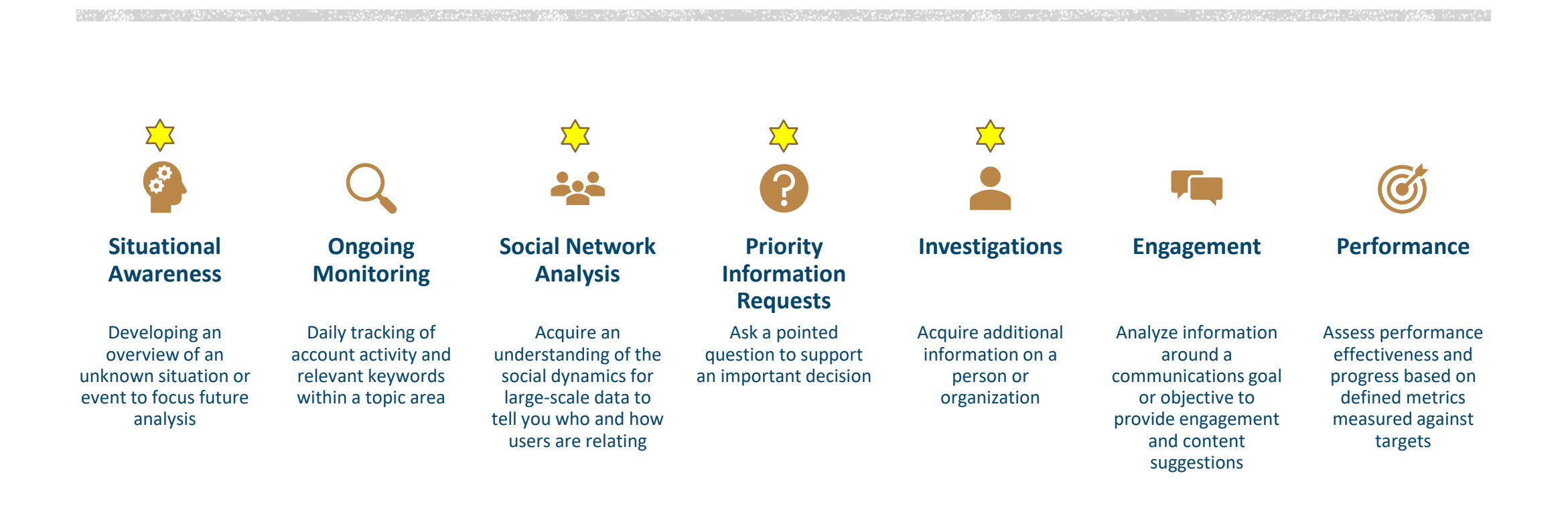

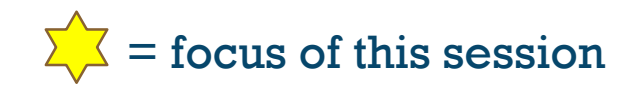

**2.5 quintillion (18 zeros) new data bytes produced daily**

**90% of the world's data has been produced in the last two years alone Twitter** still tends to be the most useful public data source for SOCMINT

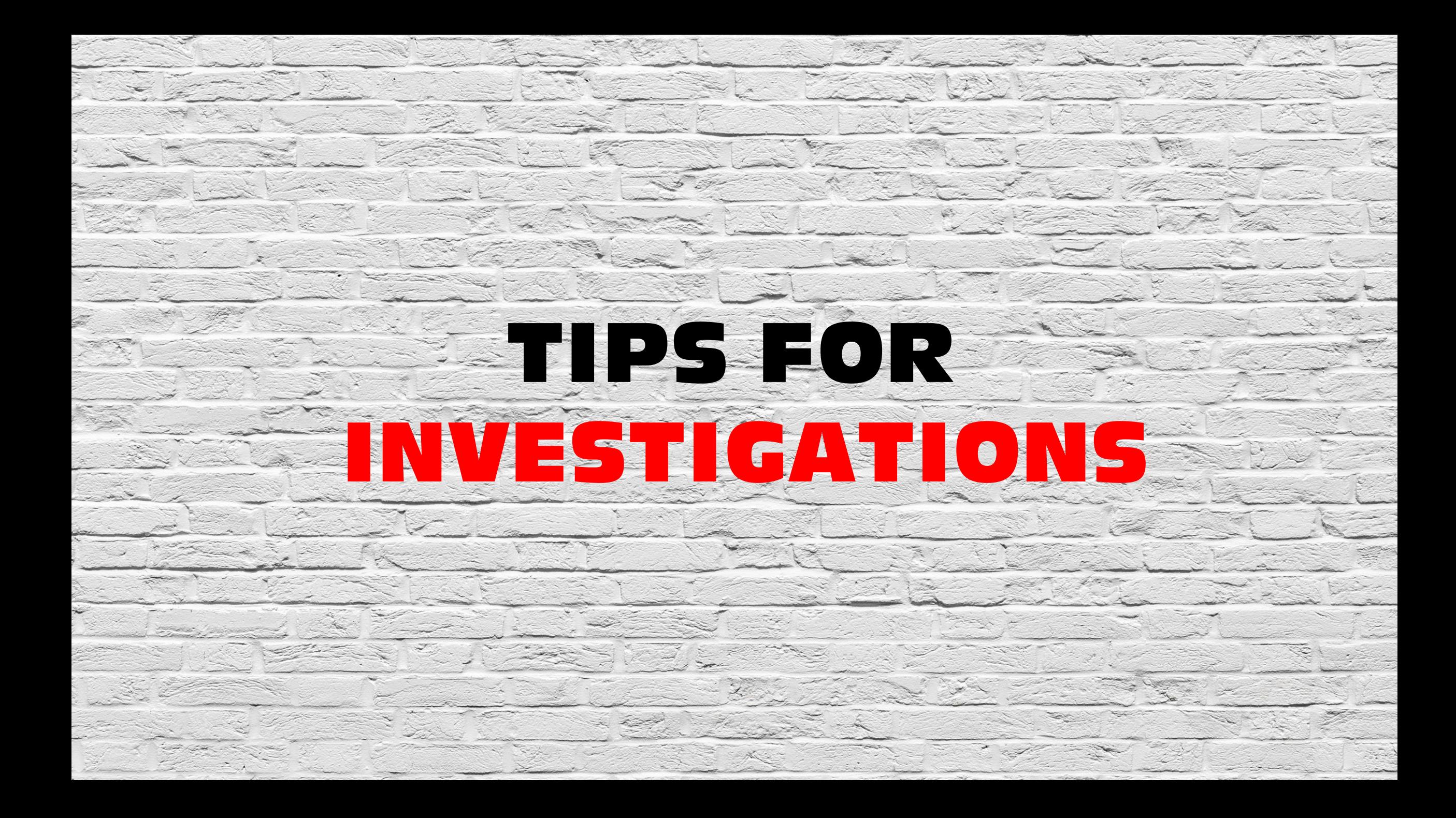

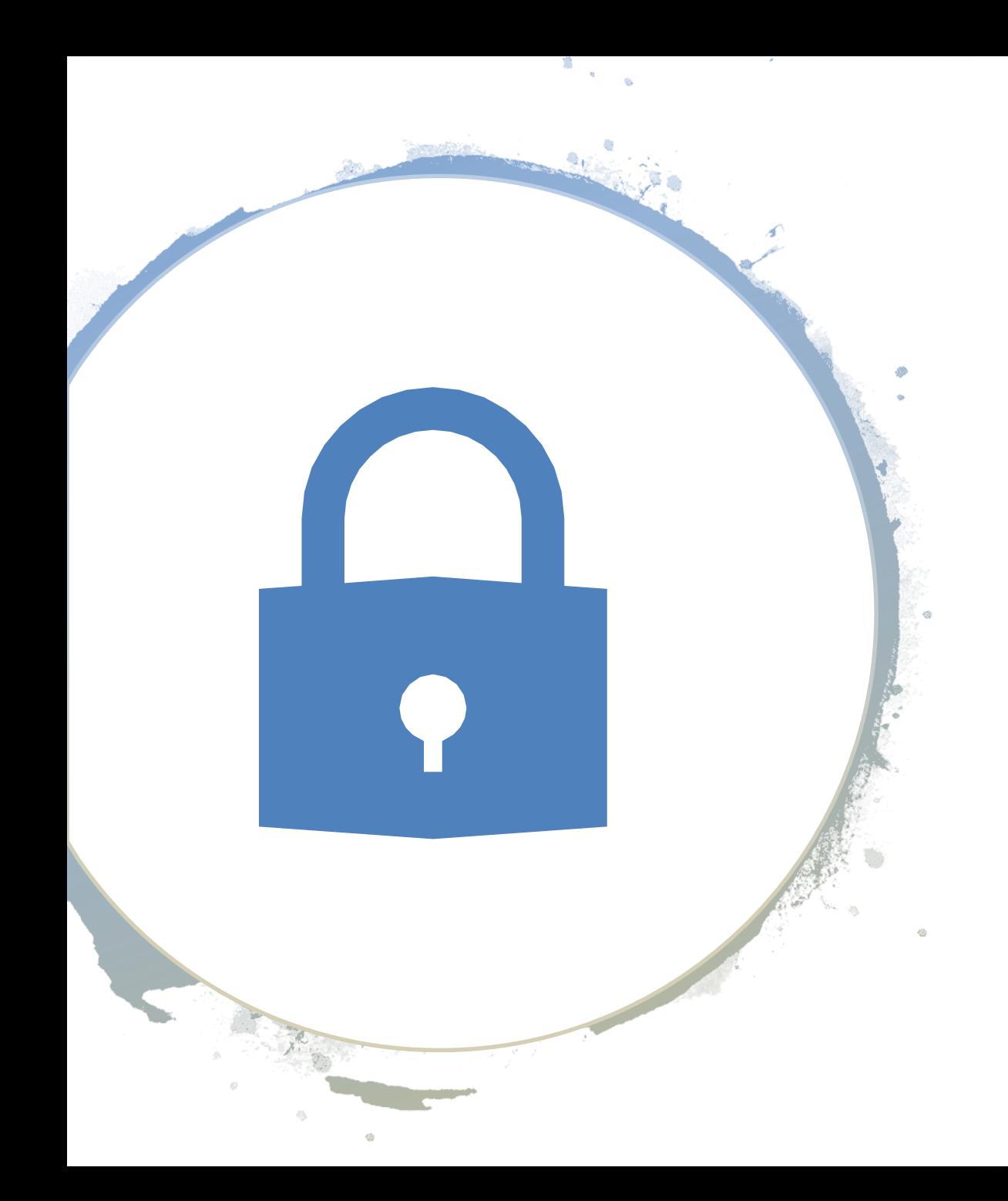

#### Basic operational security steps during an investigation

- Encrypt your connection
- Ideally use a browser dedicated to investigations
- Keep your operating system and browsers updated
- Ensure that you are using incognito or stealth mode, especially if you are not using the TOR browser
- Use anonymous search engines
- Use a dedicated password keeper
- Ensure your passwords are complex
- Run a virus and spyware scanner frequently
- Scan URLs you are unsure of
- Track your steps during an investigation

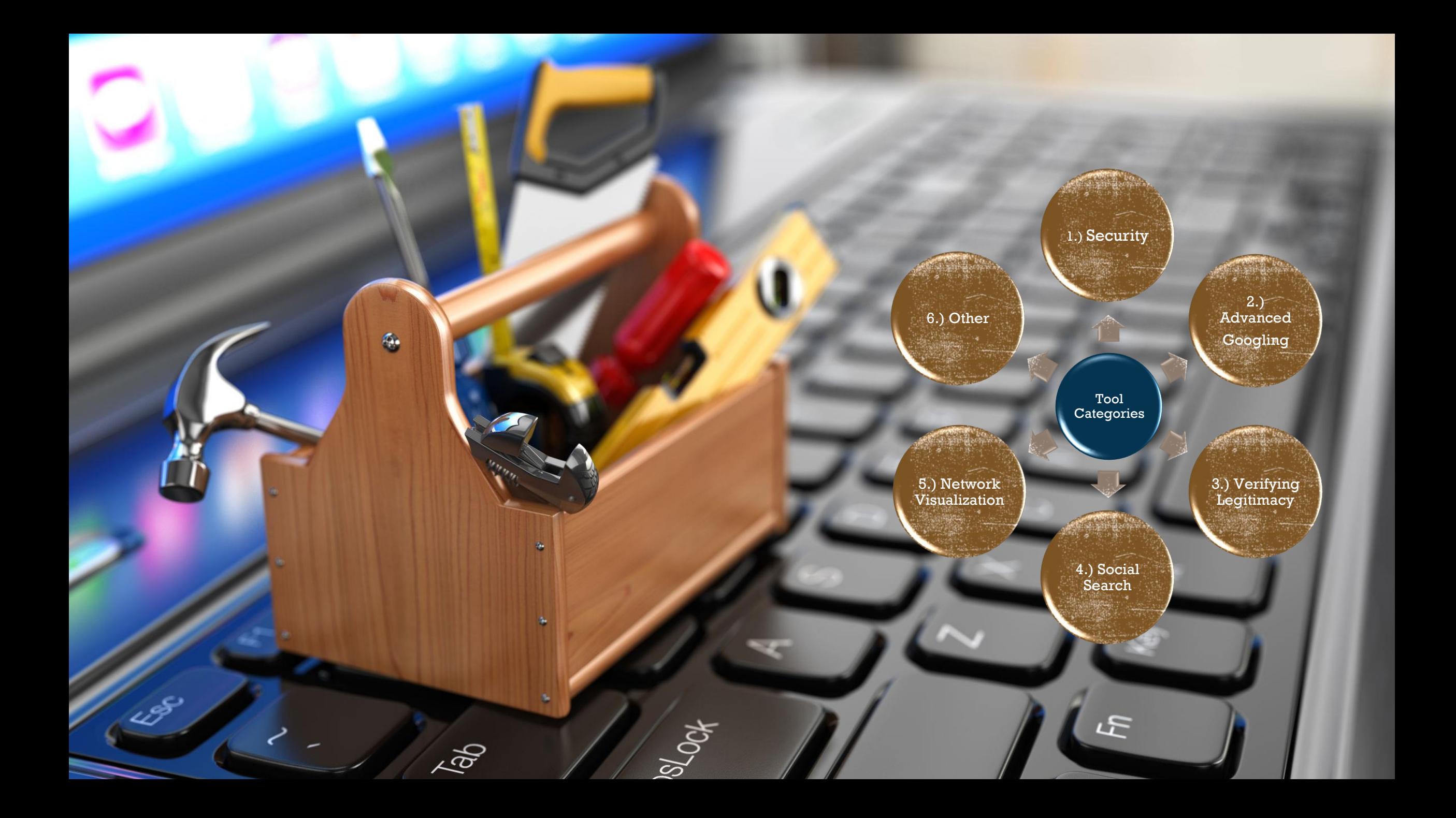

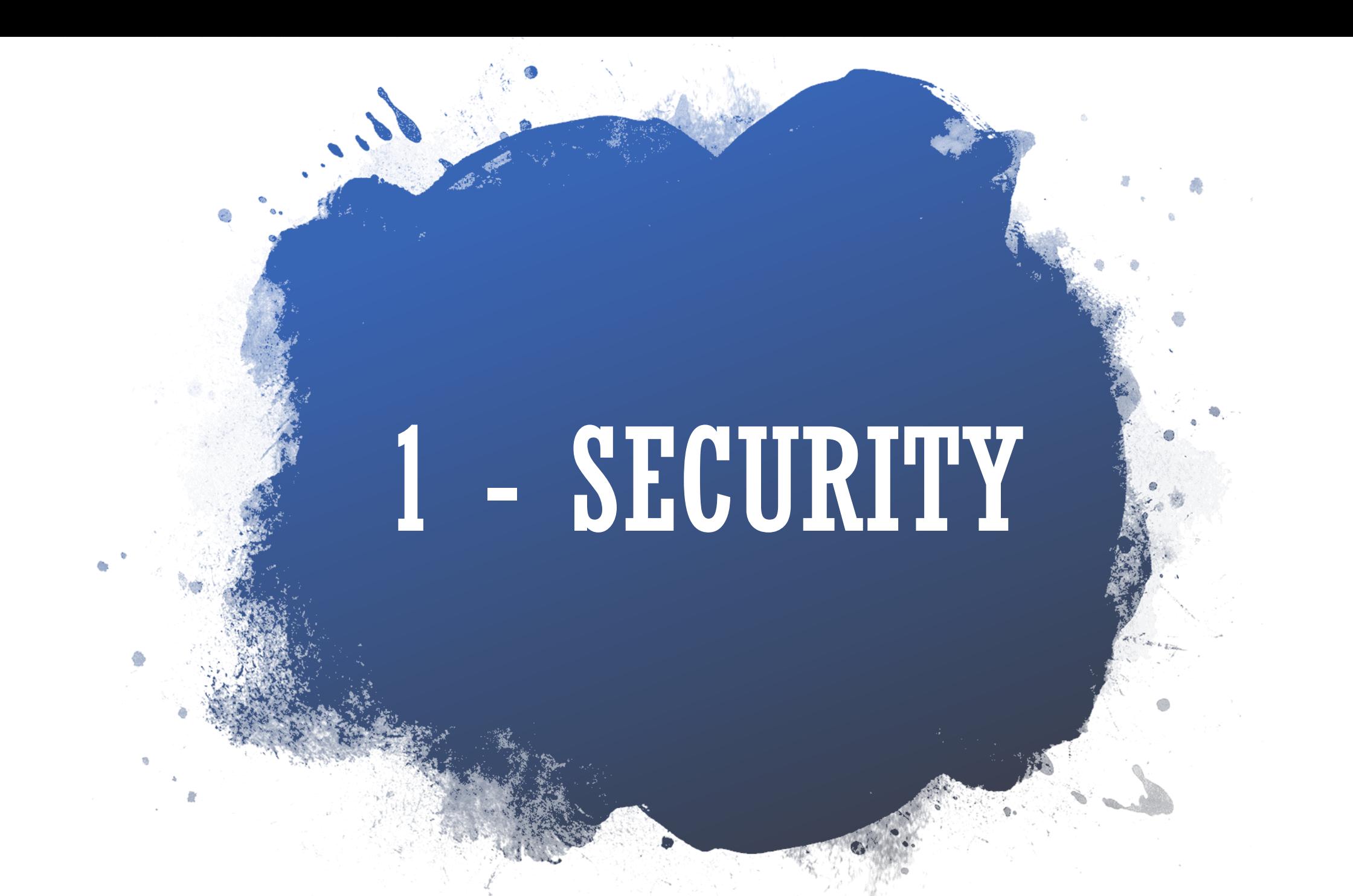

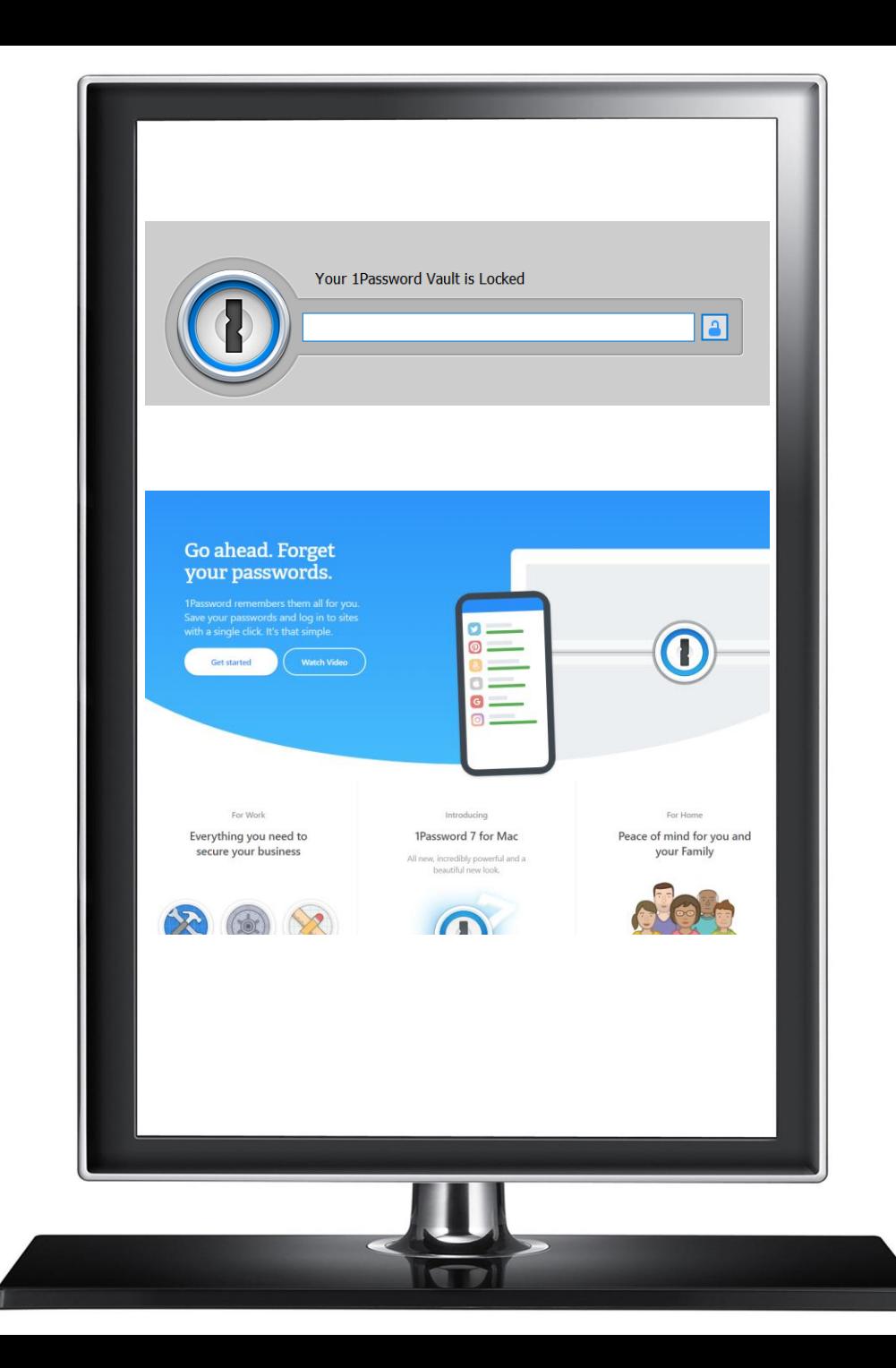

# **PASSWORD SAFEKEEPING**

#### 1Password.com

#### Alternatives:

- Zoho Vault
- Dashlane
- LastPass
- LogMeOnce
- Password Boss

**Purpose:** Provides a place for users to store various passwords, software licenses, and other sensitive information in a virtual vault that is locked with a PBKDF2 guarded master password.

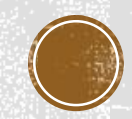

# **HOW SECURE IS MY PASSWORD?**

It would take a computer about

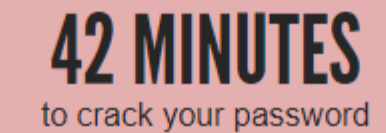

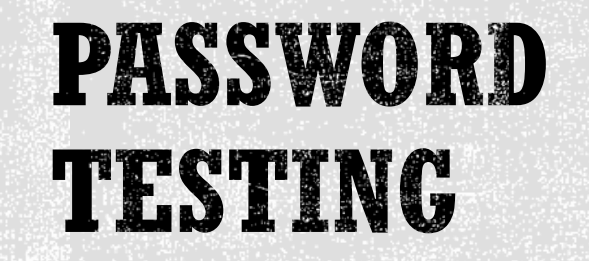

#### howsecureismypass word.net

**Purpose:** A great way to see how easy it would be for someone to crack your password.

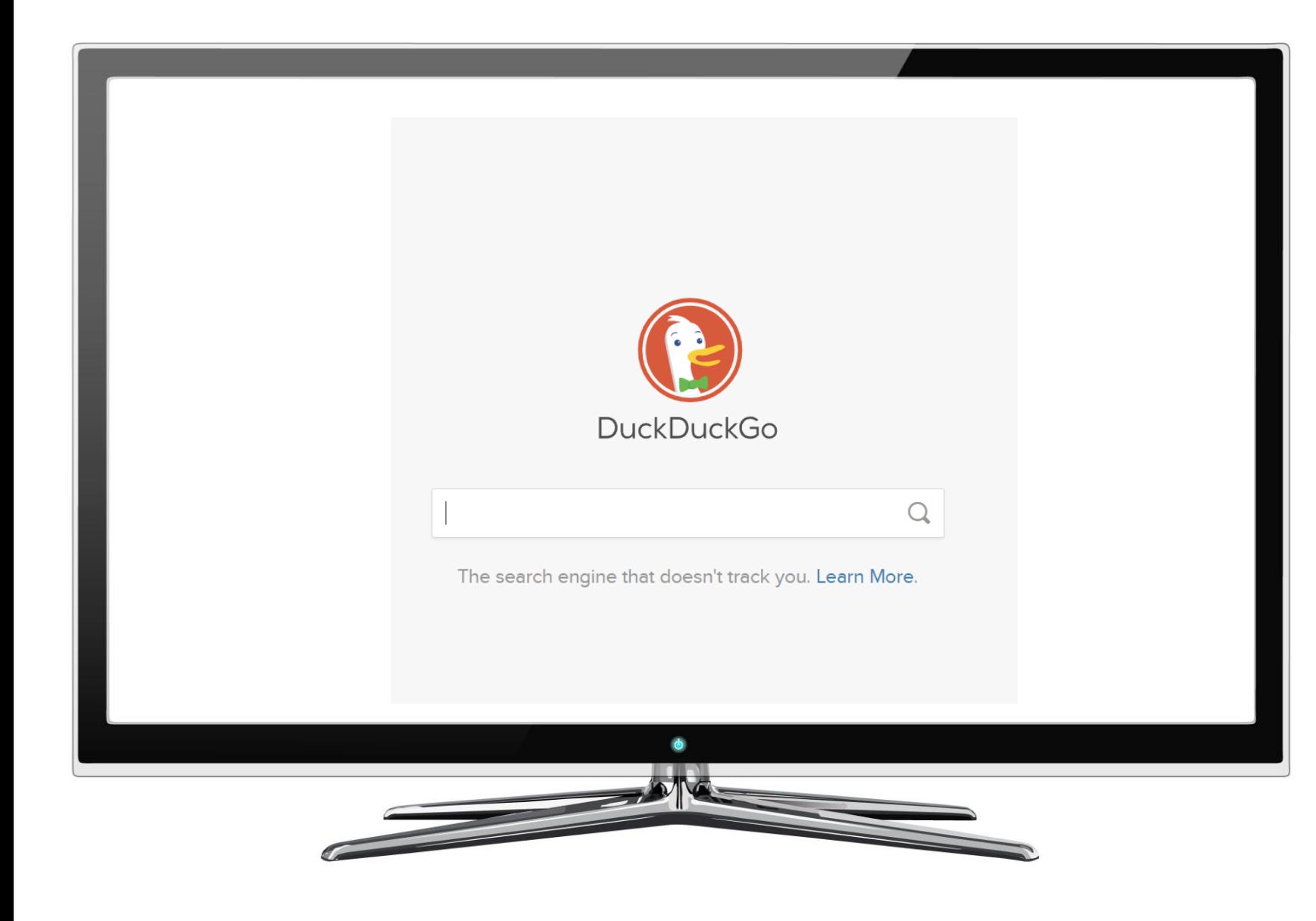

QUICK **ANONYMOUS** SEARCHING

duckduck.go

**Purpose:** Searching quickly without being tracked

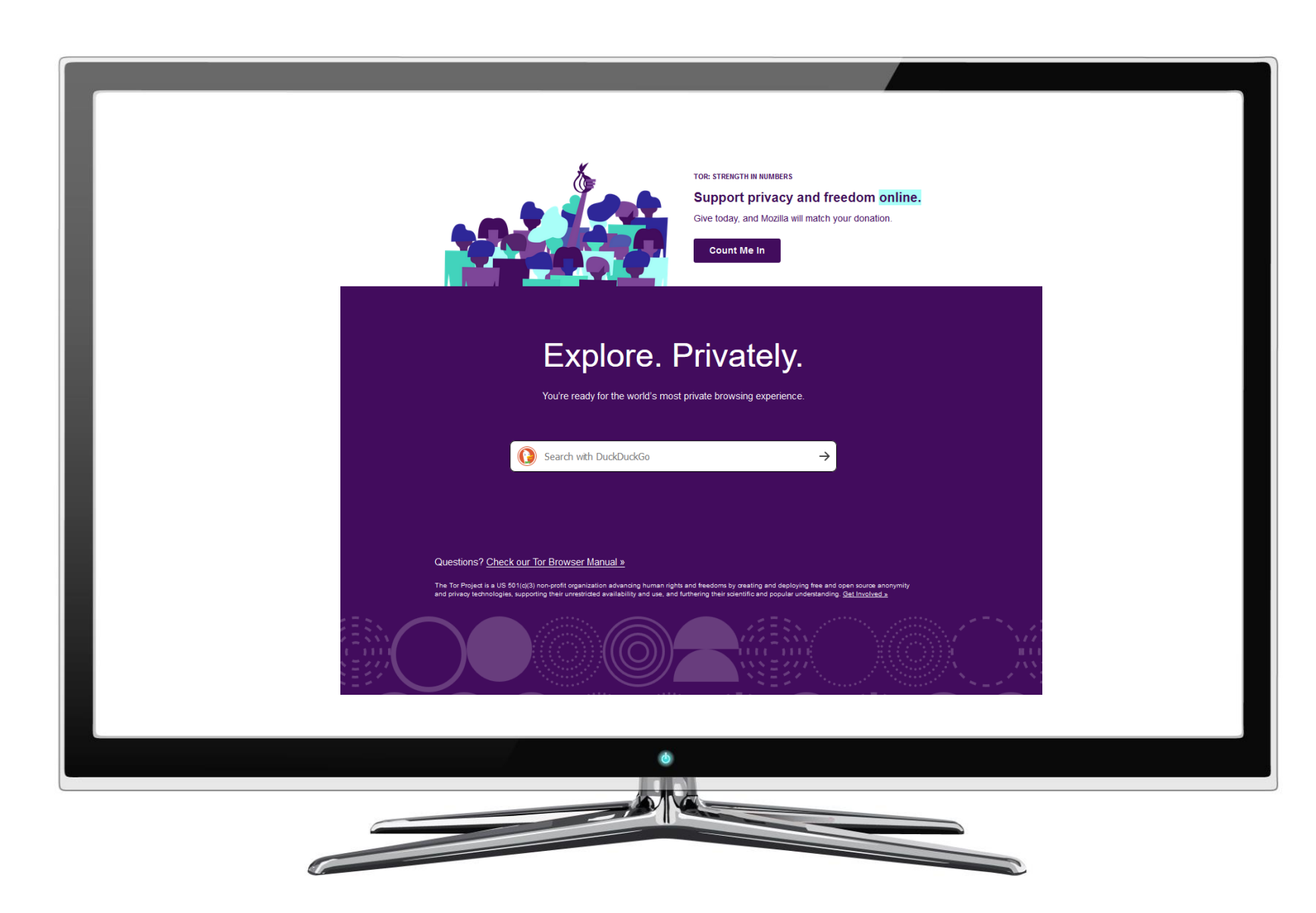

**PRIVATE DARK WEB ACCESS** 

TOR Browser

**Purpose:** Useful when anonymity is of paramount importance. In the case of RoP it can be used to access a TOR compliant version of Facebook [\(facebookcorewwwi.onion\)](https://en.wikipedia.org/wiki/Facebookcorewwwi.onion)

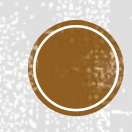

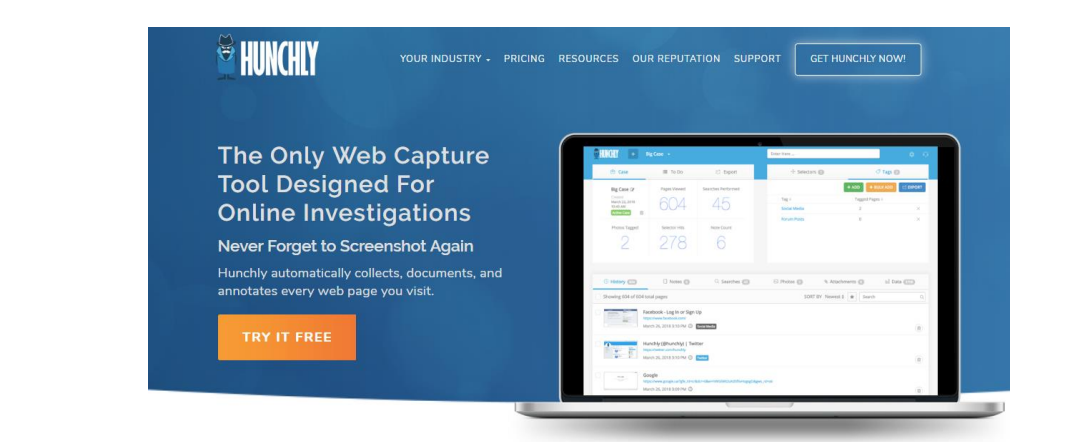

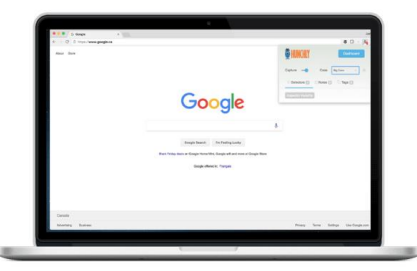

#### Great at finding cookies... but not so good at dropping breadcrumbs?

Online research usually starts with the "search engine shotgun approach" - and before you know it, you've got dozens of tabs open and no idea how you got from A to Z.

But interrupting your flow to endlessly copy and paste URLs or take screenshots slows you down.

Hunchly runs quietly in your browser to capture each page as you go - so you never forget to capture a link again.

# **CAPTURING** YOUR INVESTIGATION

#### Hunchly.com (Chrome Extension)

**Purpose:** Runs in the background during your investigation to capture each page as you go.

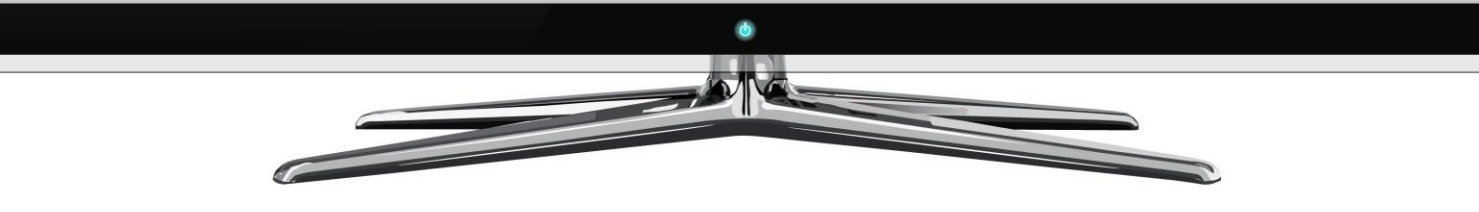

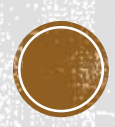

# 2 – ADVANCED GOOGLING

#### Common search techniques

Search social media Put @ in front of a word to search social media. For example: @twitter.

Search for a price Put \$ in front of a number. For example: camera \$400.

Search hashtags Put # in front of a word. For example: #throwbackthursday

Exclude words from your search Put - in front of a word you want to leave out. For example, jaguar speed -car

Search for an exact match Put a word or phrase inside quotes. For example, "tallest building".

Search for wildcards or unknown words Put a \* in your word or phrase where you want to leave a placeholder. For example, "largest \* in the world".

Search within a range of numbers Put . . between two numbers. For example, camera \$50..\$100.

Combine searches Put "OR" between each search query. For example, manathon OR nace.

Search for a specific site Put "site:" in front of a site or domain. For example, site: youtube.com or site: .gov.

Search for related sites Put "related: " in front of a web address you already know. For example, related: time.com.

Get details about a site Put "info:" in front of the site address.

See Google's cached version of a site Put "cache:" in front of the site address

#### **BASIC SEARCH OPERATORS**

#### goo.gl/4XfNU8

#### **Purpose:** Become faster at finding what you are looking for.

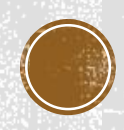

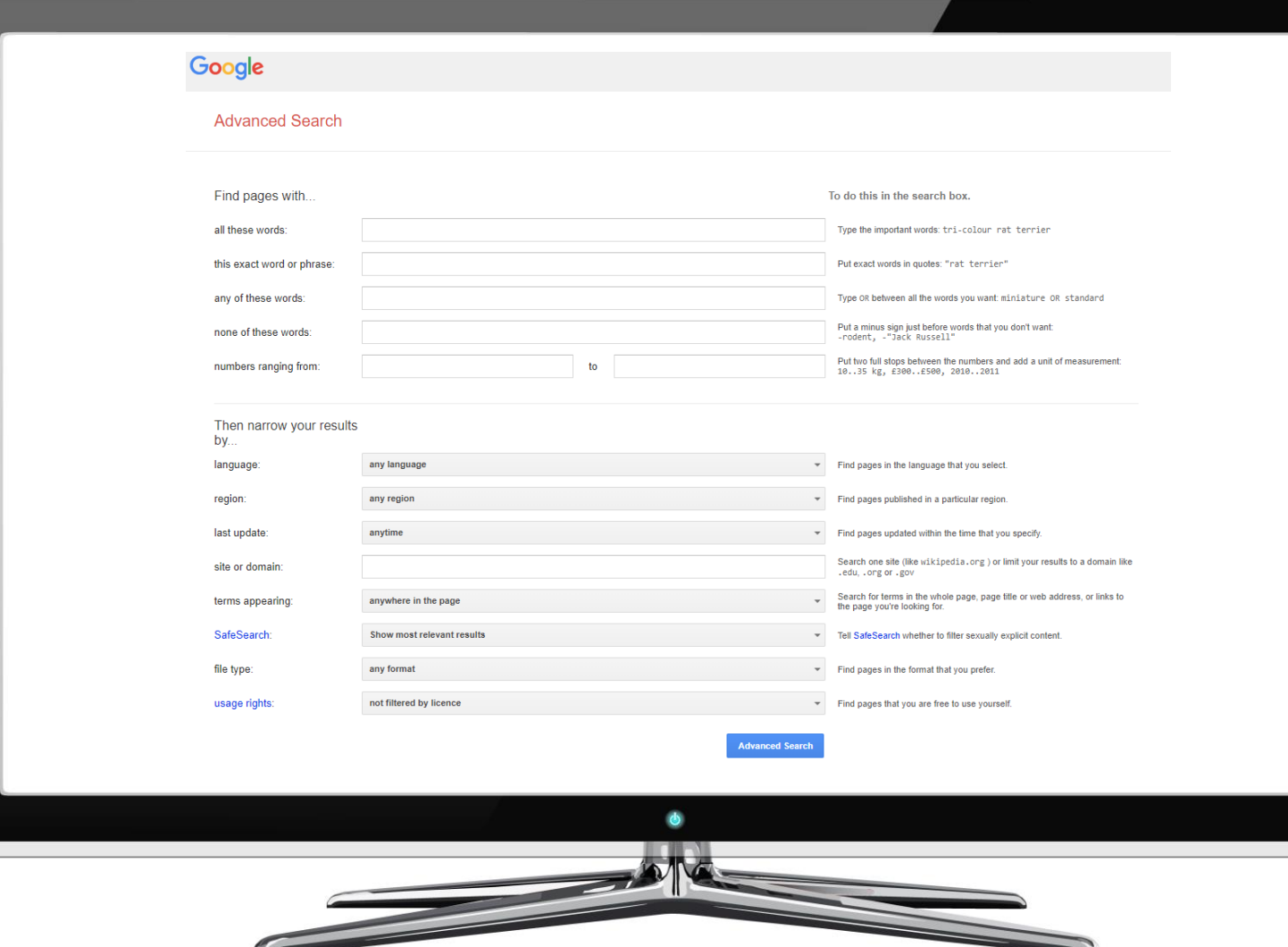

**GOOGLE ADVANCED** SEARCH

google.ca/advanced search

**Purpose:** For people that don't have time to memorize search operators

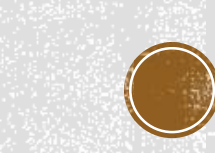

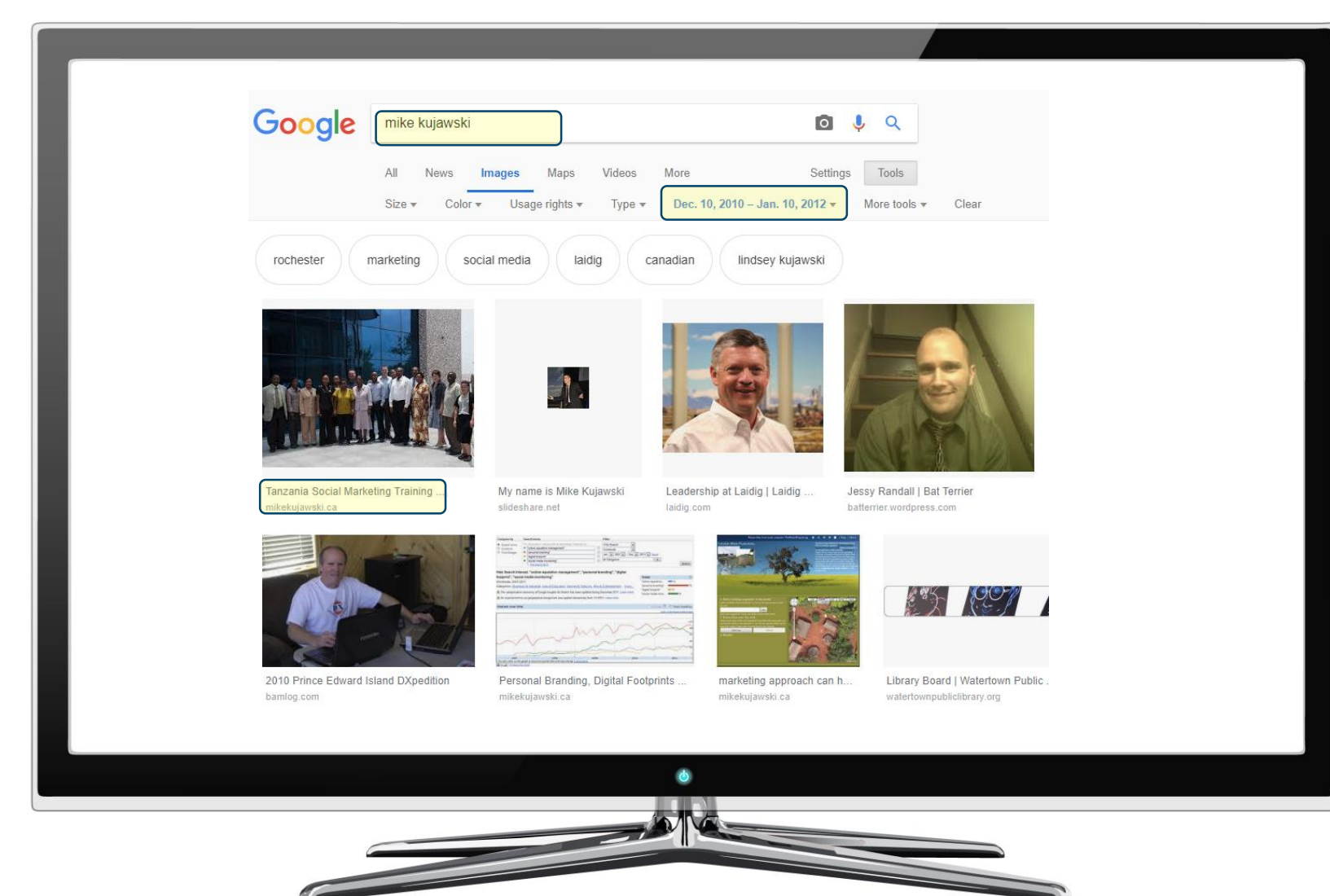

**SEARCH BY** SPECIFIC DATE google→search tools→date→custom range

**Purpose:** To effectively search through historical Google data. Great for finding content that no longer appears in the top results.

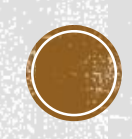

# 3 – VERIFYING **LEGITIMACY**

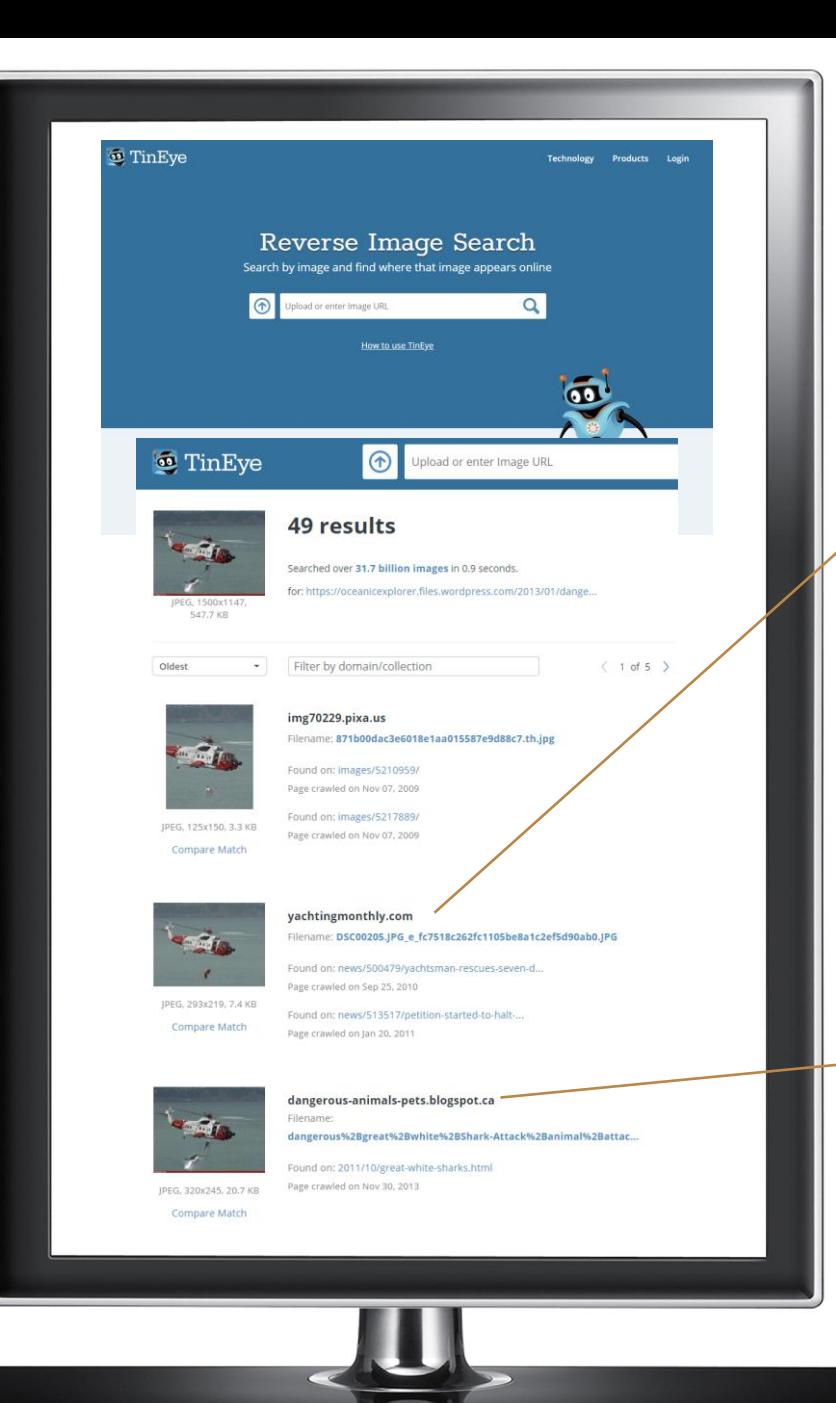

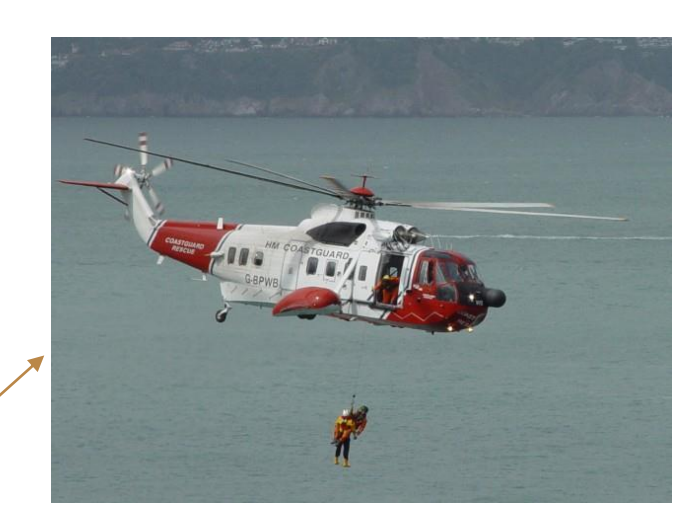

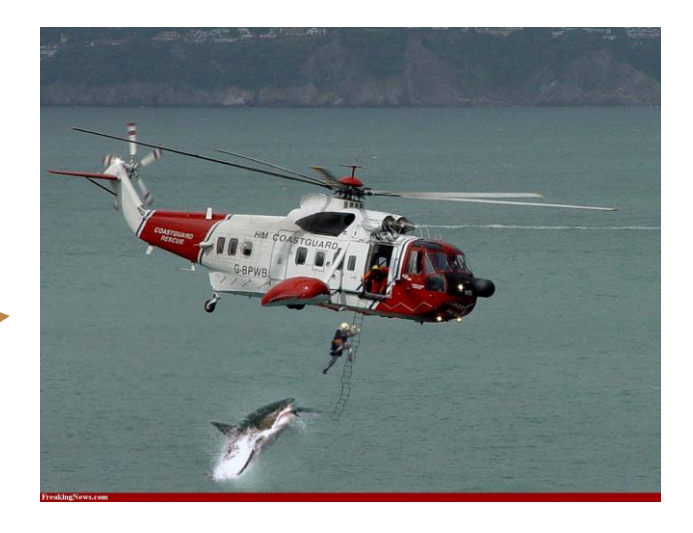

# **RESEARCHING** THE HISTORY OF A PHOTO

tineye.com

**Purpose:** To find all the places that a particular image appears online including the original source (even if it was modified)

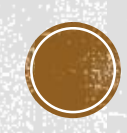

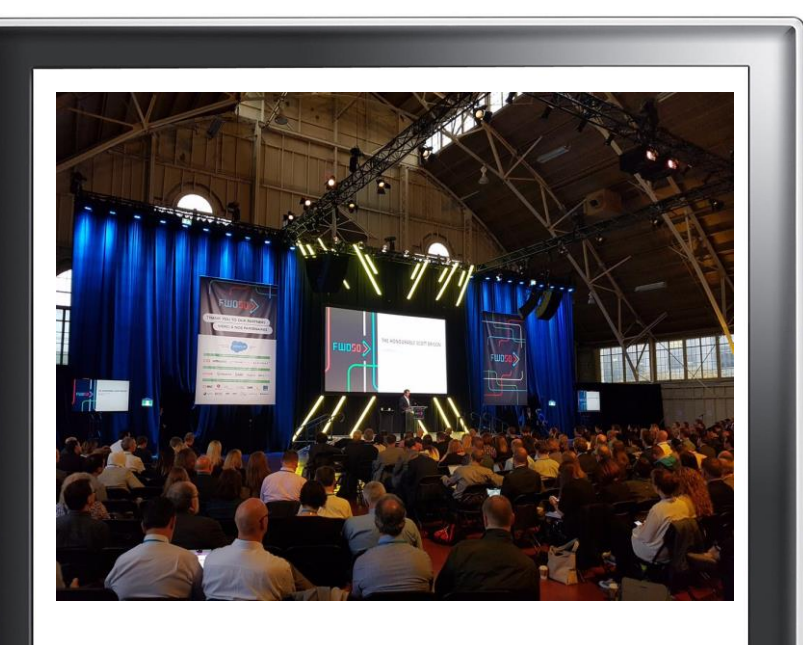

#### $\blacksquare$  exifdata

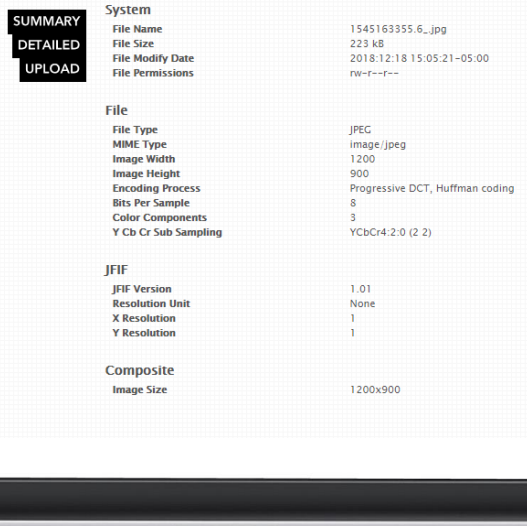

# VIEWING **PHOTO METADATA**

exifdata.com

**Purpose:** Viewing image metadata on the go

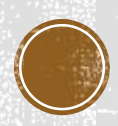

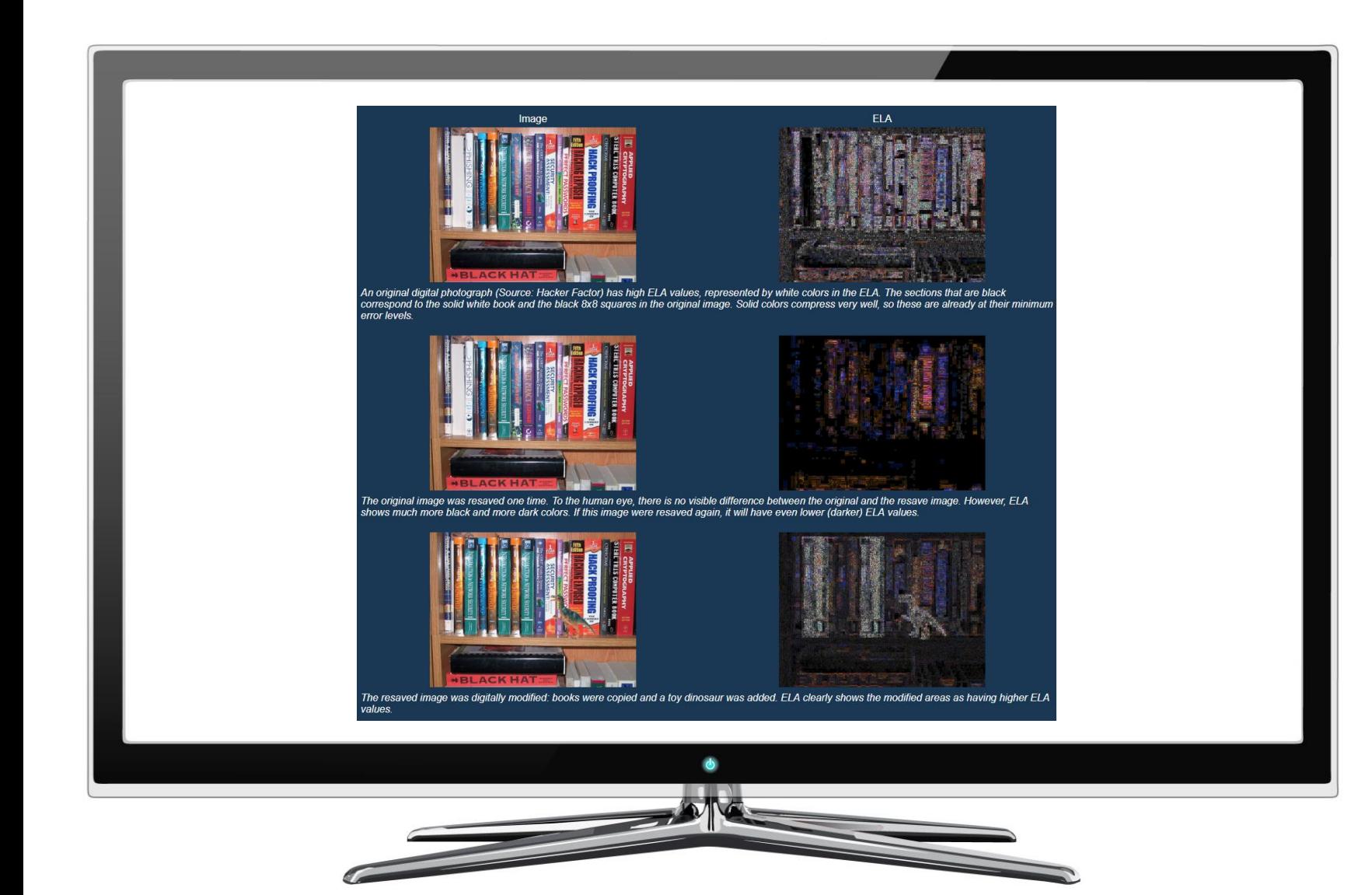

## DETECTING **FAKE PHOTOS**

#### fotoforensics.com

**Purpose:** To determine if there were any modifications to an image

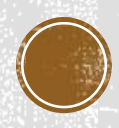

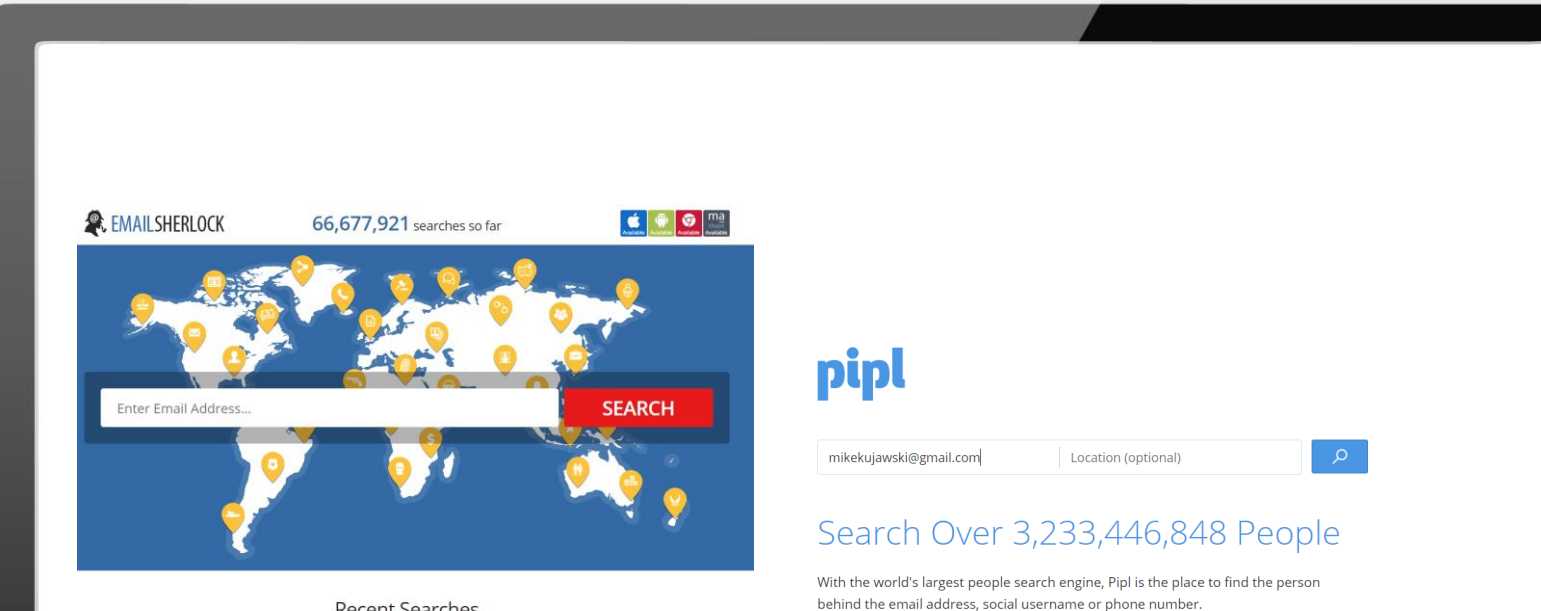

**Recent Searches** 

 $@ \hspace{1.5em} \textit{witor black} \\ \textit{wekëtumer.com} \hspace{1em} @ \hspace{1.5em} \textit{ohnuhesënaver.com} \hspace{1em} @ \hspace{1.5em} \textit{dta420senëgmal.com} \hspace{1em} @ \hspace{1.5em} \textit{pradeepsëv.} \\ \textit{u.d.} @ \hspace{1.5em} \textit{apex\"efrotmal.com}$ 

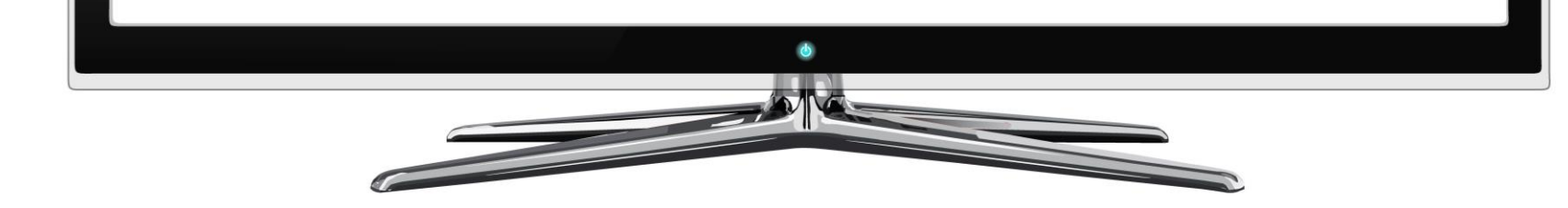

### **REVERSE** EMAIL SEARCH emailsherlock.com

pipl.com

**Purpose:** To help determine the identity of the email owner through scanning other places the email has been used online. Also great for discovering fraudulent emails.

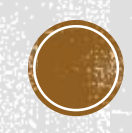

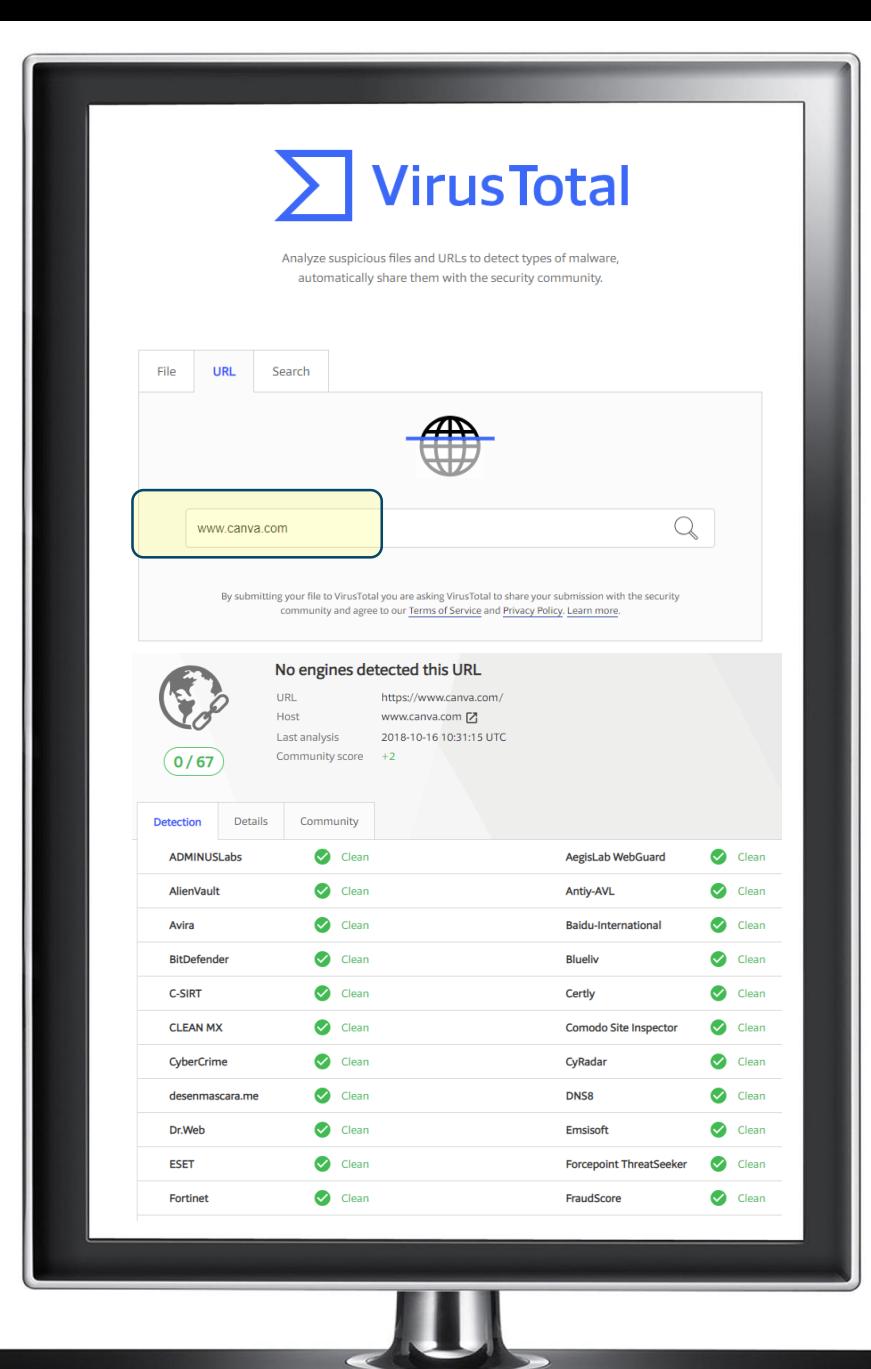

# **CHECKING SUSPICIOUS LINKS**

virustotal.com

**Purpose:** Analyze suspicious files and URLs to detect types of malware, automatically share them with the security community.

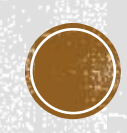

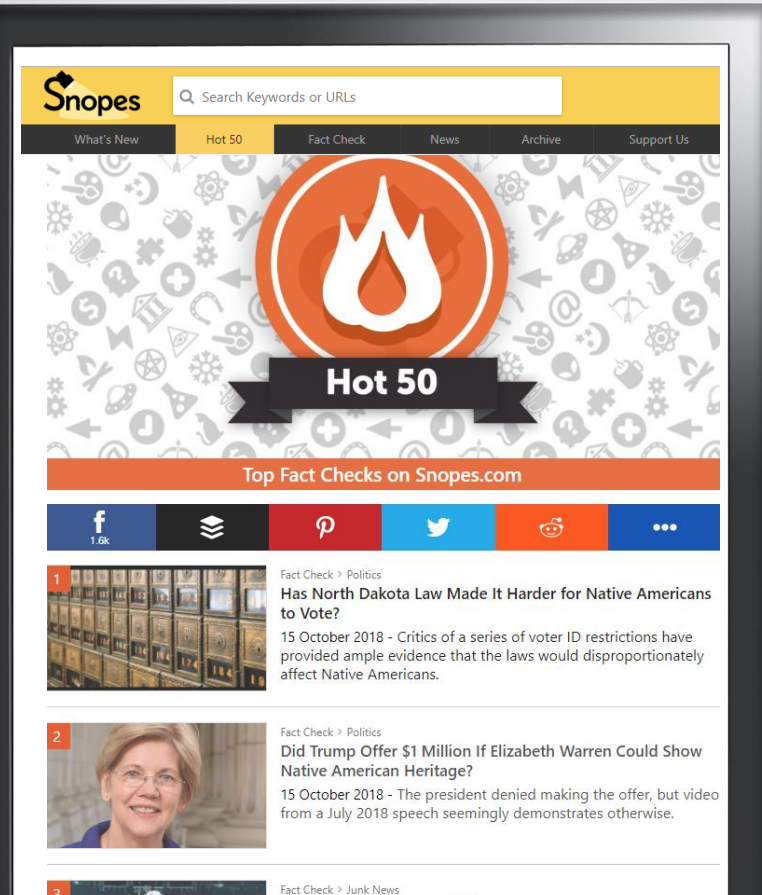

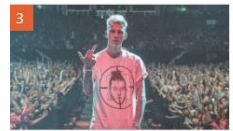

#### Machine Gun Kelly Death Hoax

15 October 2018 - Rumors swirled on Twitter that Rapper Machine Gun Kelly (MGK) had died from a 'ligma overdose.'

# Fact Check > Fauxtography

Does This Photograph Show Neo-Nazis Posing Under a Burning Swastika in Draketown, Georgia? 15 October 2018 - An extraordinary photograph from an April 2018 rally re-emerged on social media several months later.

### **BREAKING NEWS** VERIFICATION

snopes.com

**Purpose:** To help prevent the spread of disinformation. Always use this before sharing a breaking story that is hard to believe.

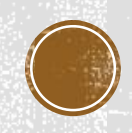

# 4 - SOCIAL SEARCH

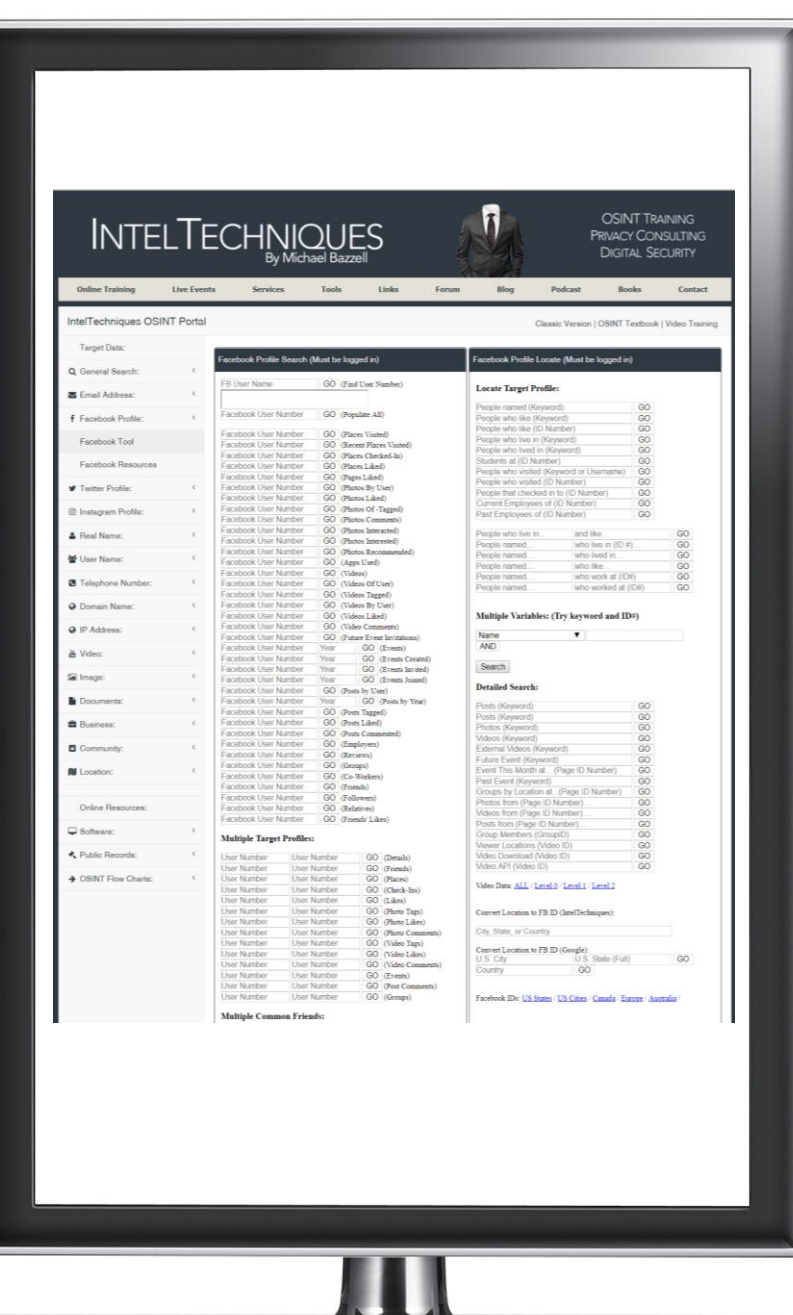

# DIGITAL **FOOTPRINT SEARCH 1**

inteltechniques.com

\*Use findmyfbid.com to find an ID number

**Purpose:** To search through FB, TW, LI and find people by name, job, location, age, gender, their friends, the groups they are members of etc. Also great for managing your own digital footprint.

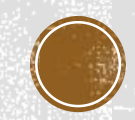

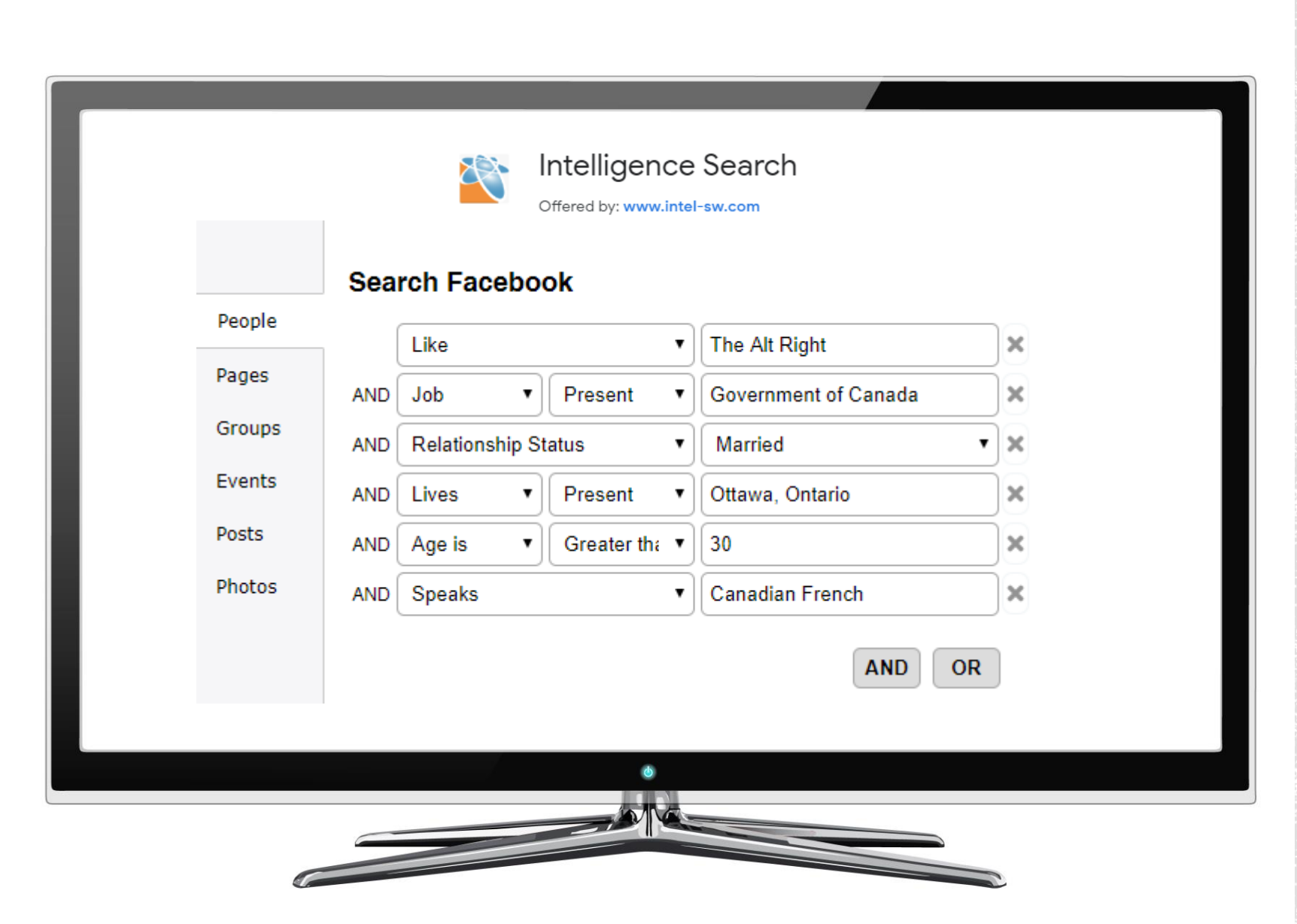

# DIGITAL **FOOTPRINT SEARCH 2**

goo.gl/x4RPbK (Chrome Plugin)

**Purpose:** To search through FB, TW, LI and find people by name, job, location, age, gender, their friends, the groups they are members of etc. Also great for managing your own digital footprint.

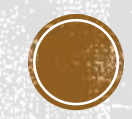

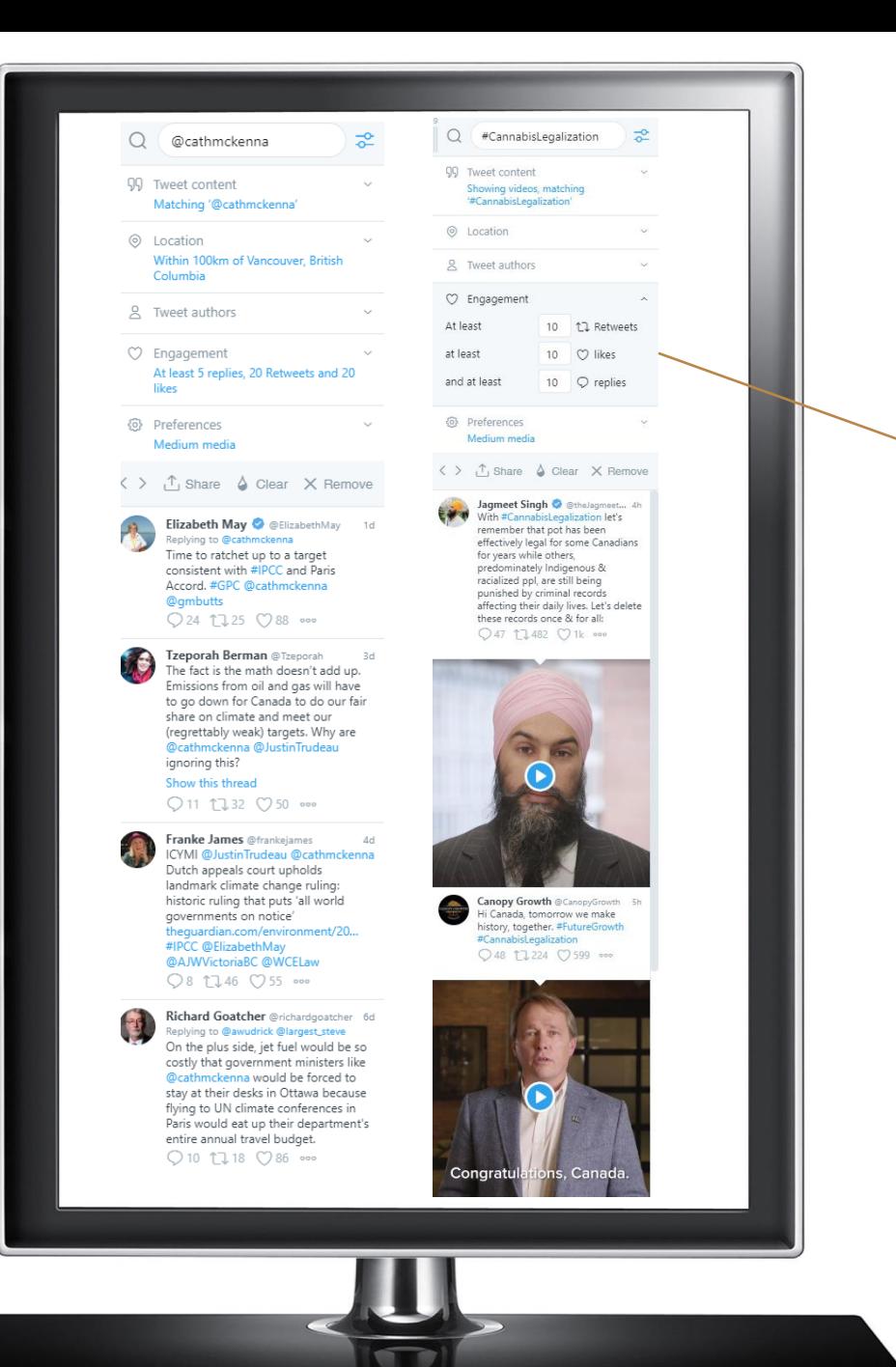

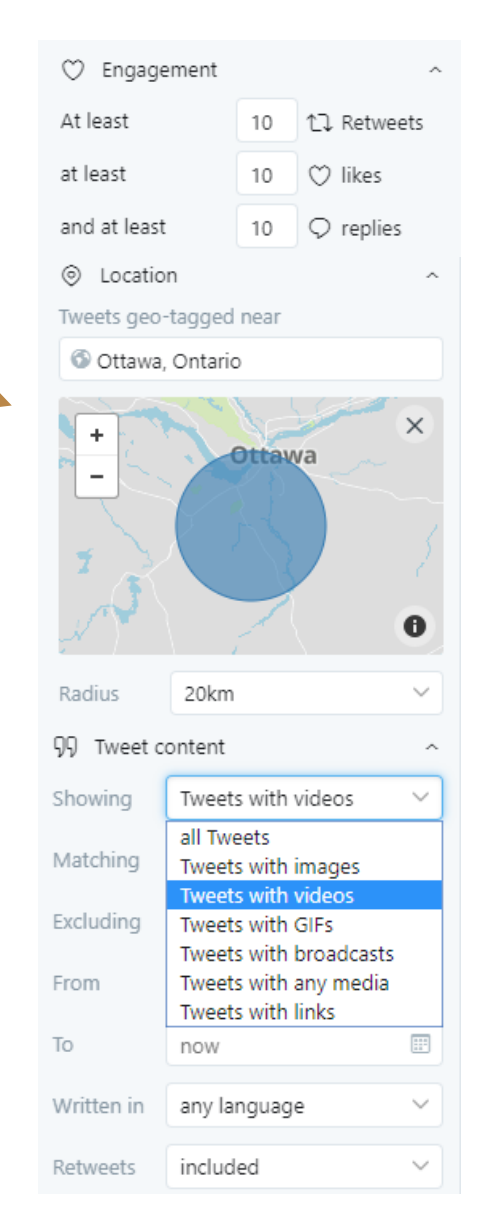

# **REAL-TIME** CONTENT FILTERING

tweetdeck.com

**Purpose:** To quickly filter content based on media type, engagement level, geolocation, etc. in real-time

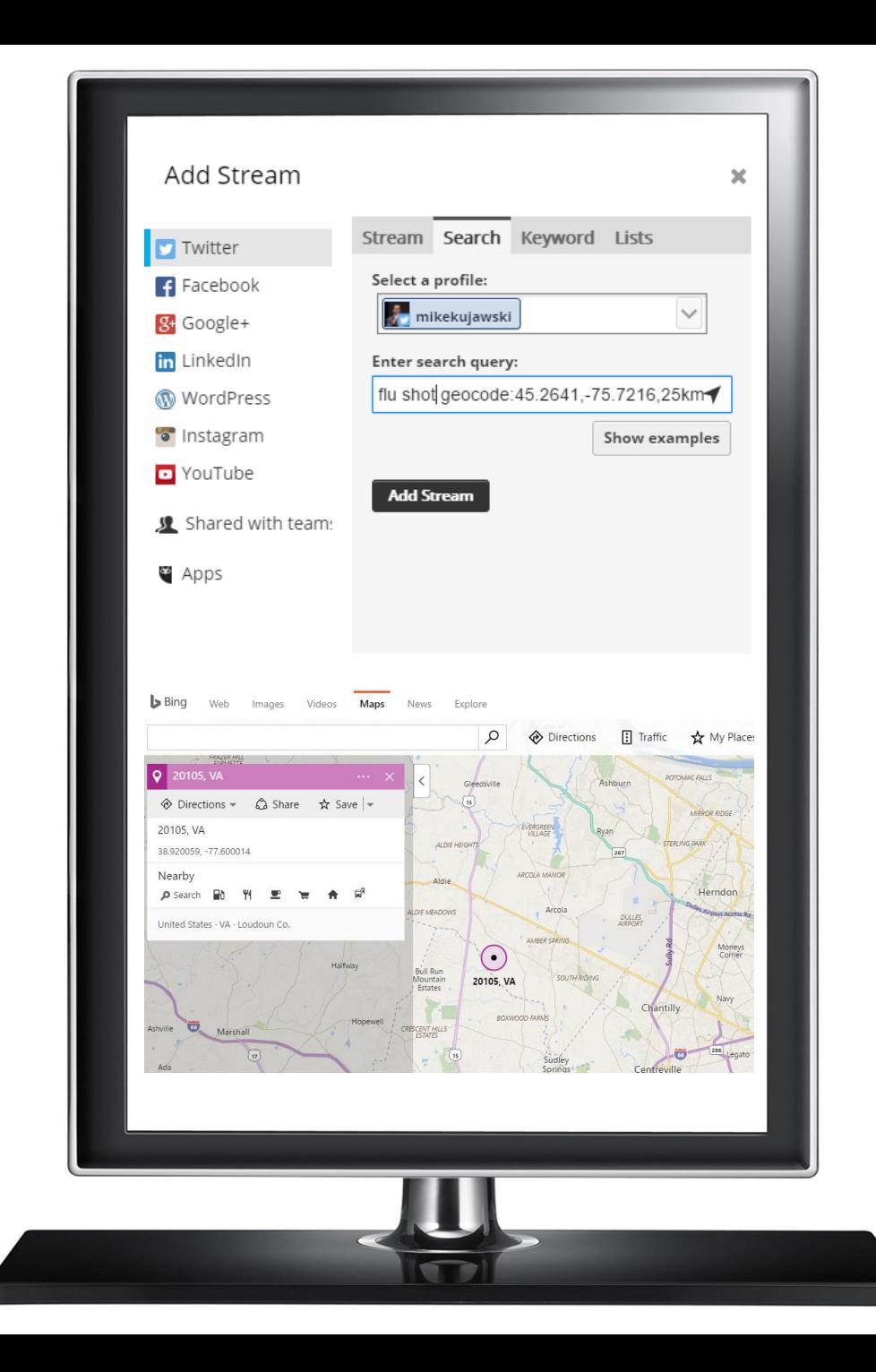

# **GEO-LOCATING** TWEETS USING HOOTSUITE

hootsuite.com

**Purpose:** To locate tweets in a specific area

**Geo Location Operator** 

[search term] geocode:[latitude,longitude],[radius]km

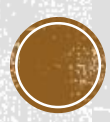

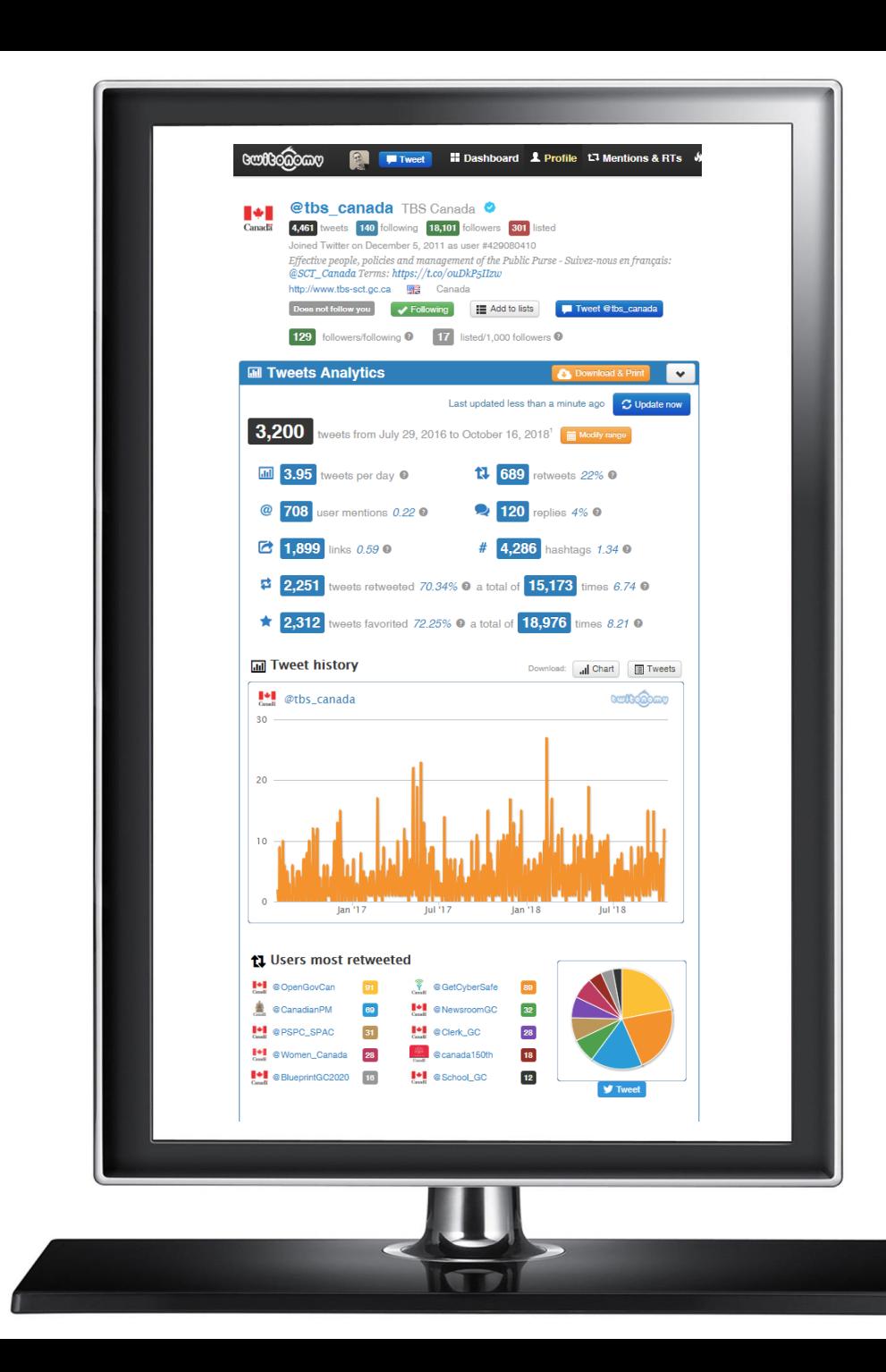

# TWITTER **ACCOUNT ANALYSIS**

twitonomy.com

**Purpose:** To verify accounts and better understand how they interact and who they influence.

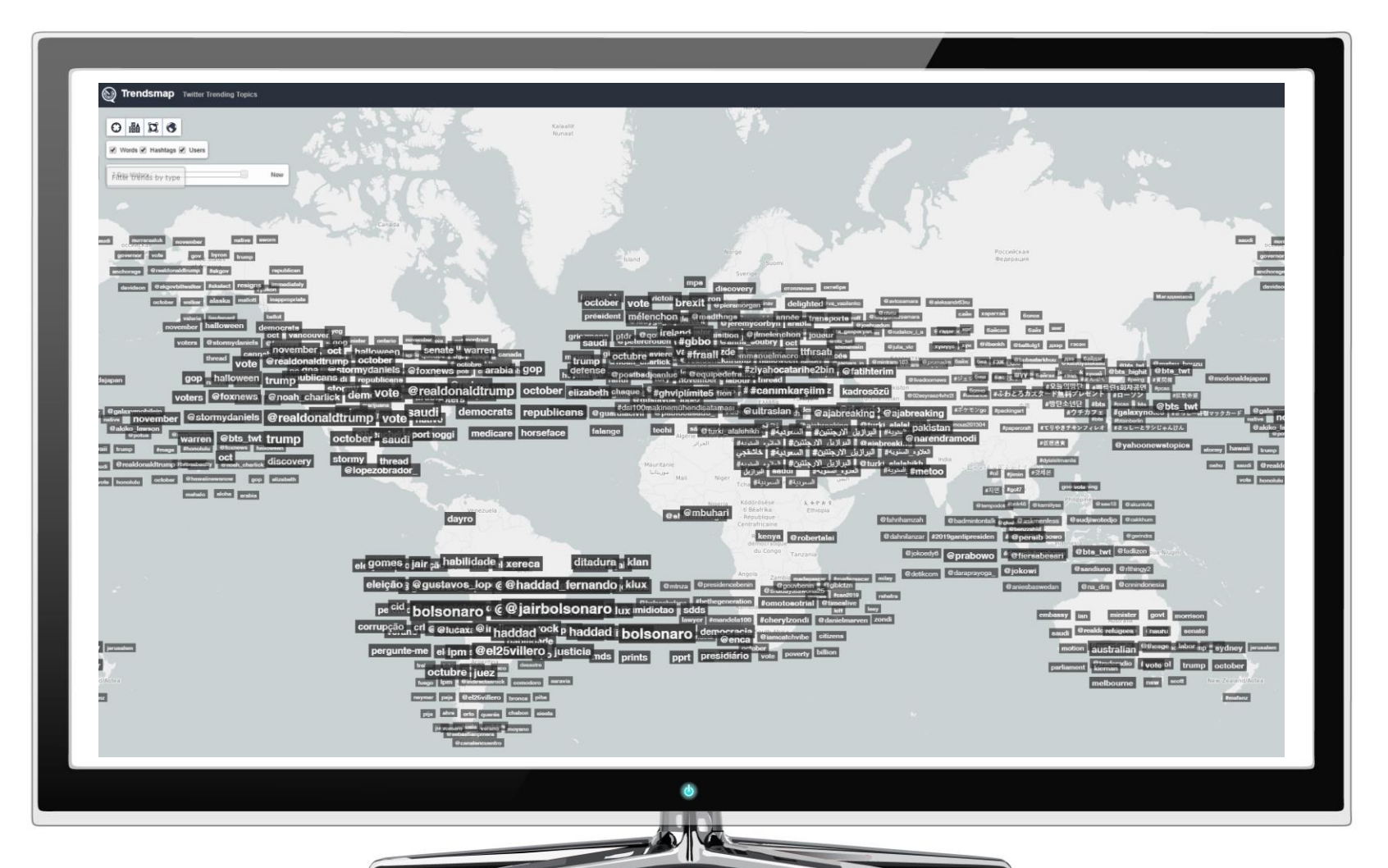

# **GEOGRAPHY BASED TREND** DISCOVERY

trendsmap.com

**Purpose:** To identify real-time trends anywhere in the world on any language supported by Twitter right down to city level

# 5 - NETWORK VISUALIZATION

## SOCIAL NETWORK ANALYSIS (SNA) 101

**Social network analysis (SNA)** is a strategy for investigating social structures through the use of network and graph theories. It characterizes networked structures in terms of nodes (individual actors, people, pages or things within the network) and edges (relationships or interactions) that connect them.

A **sociogram** is the visual representation of these nodes and their relationships (edges) to one another. The colour represents community affiliation and the size of each node represents importance of place in the network.

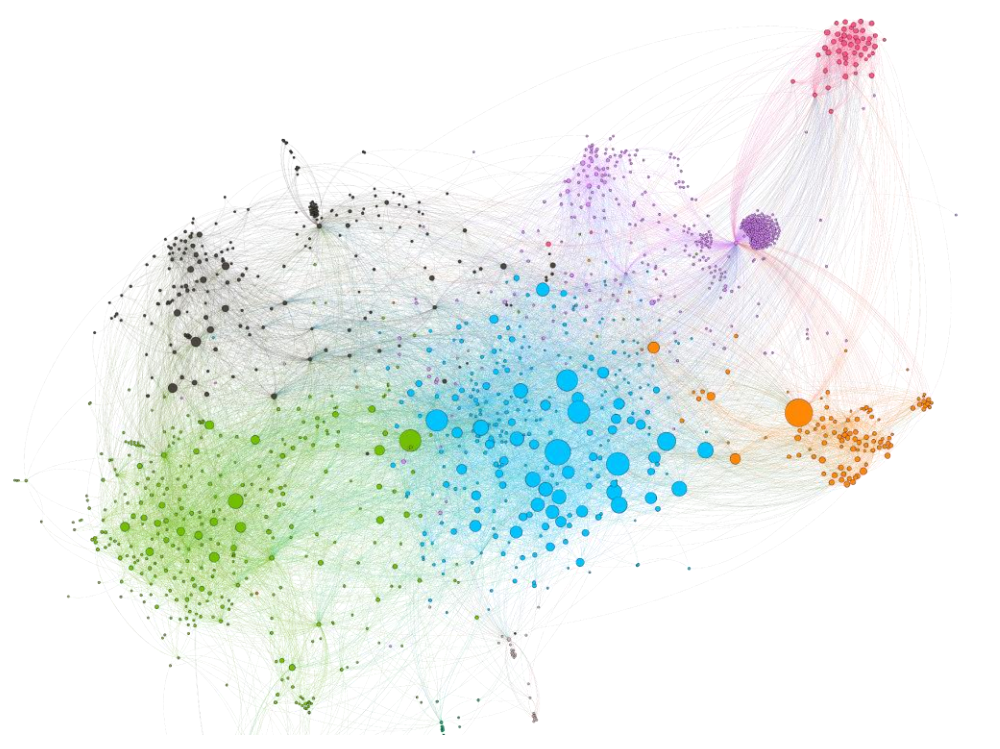

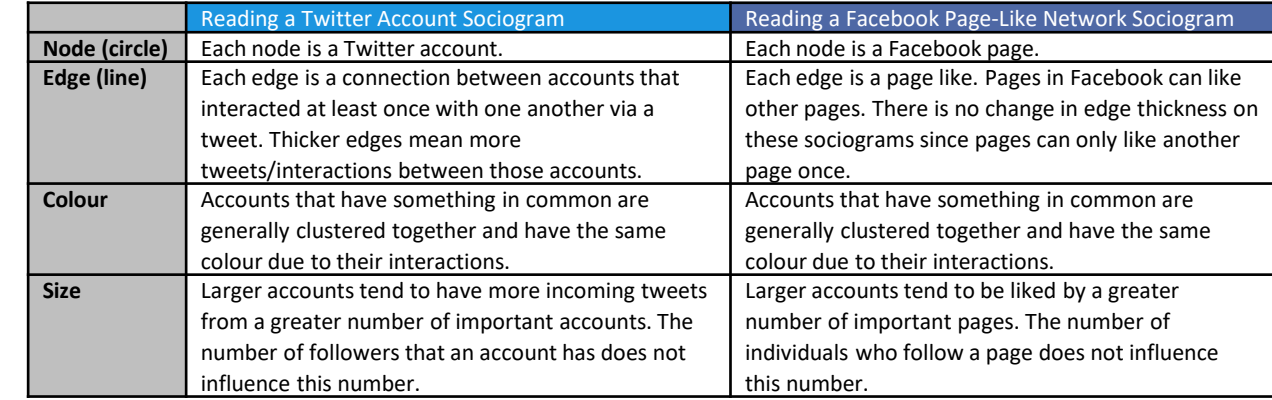

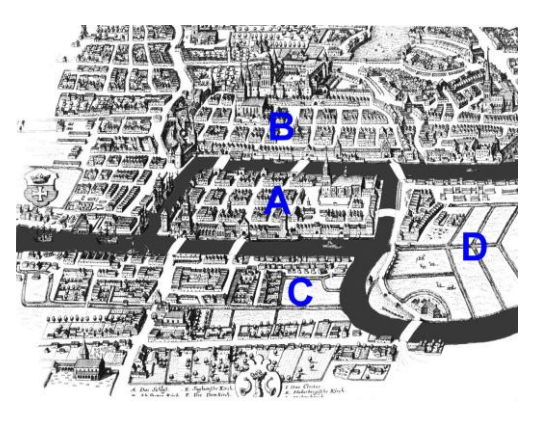

Konigsberg Bridge Problem (1736)

# SNA IS NOT NEW

#### **SAME PROCESS BIGGER DATA SETS**

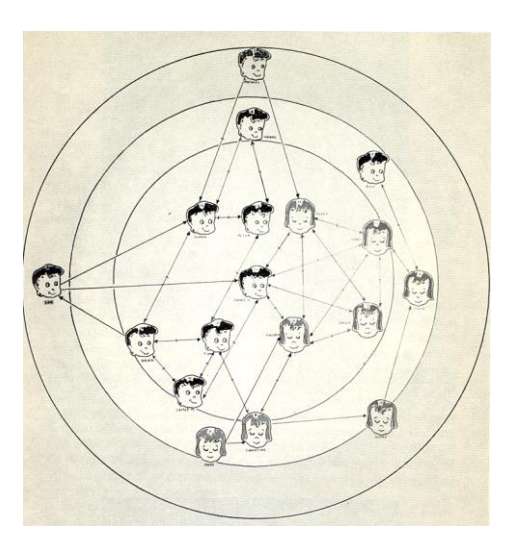

First Grade Class (Grant - 1952)

Network analysis has historically been used to study friendship and acquaintance<br>networks, kinship, disease transport networks, kinship, disease transmission,<br>and sexual relationships and sexual relationships

Jefferson High School Sexual Relationship Study (Stovel, Moody, Bearman, 2005)

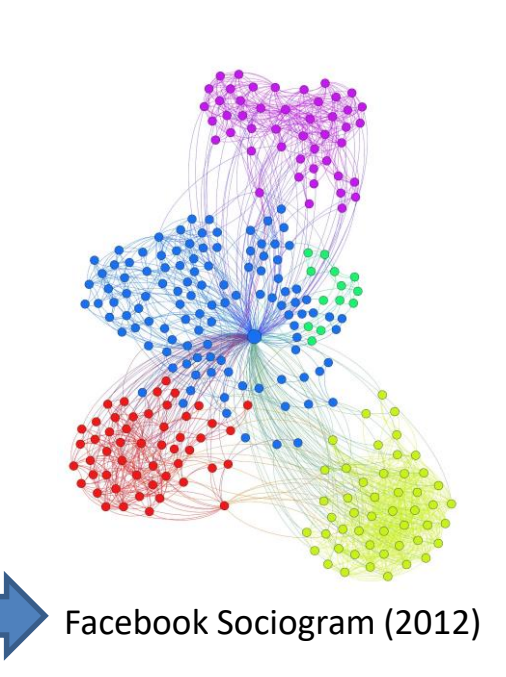

• Male<br>• Female

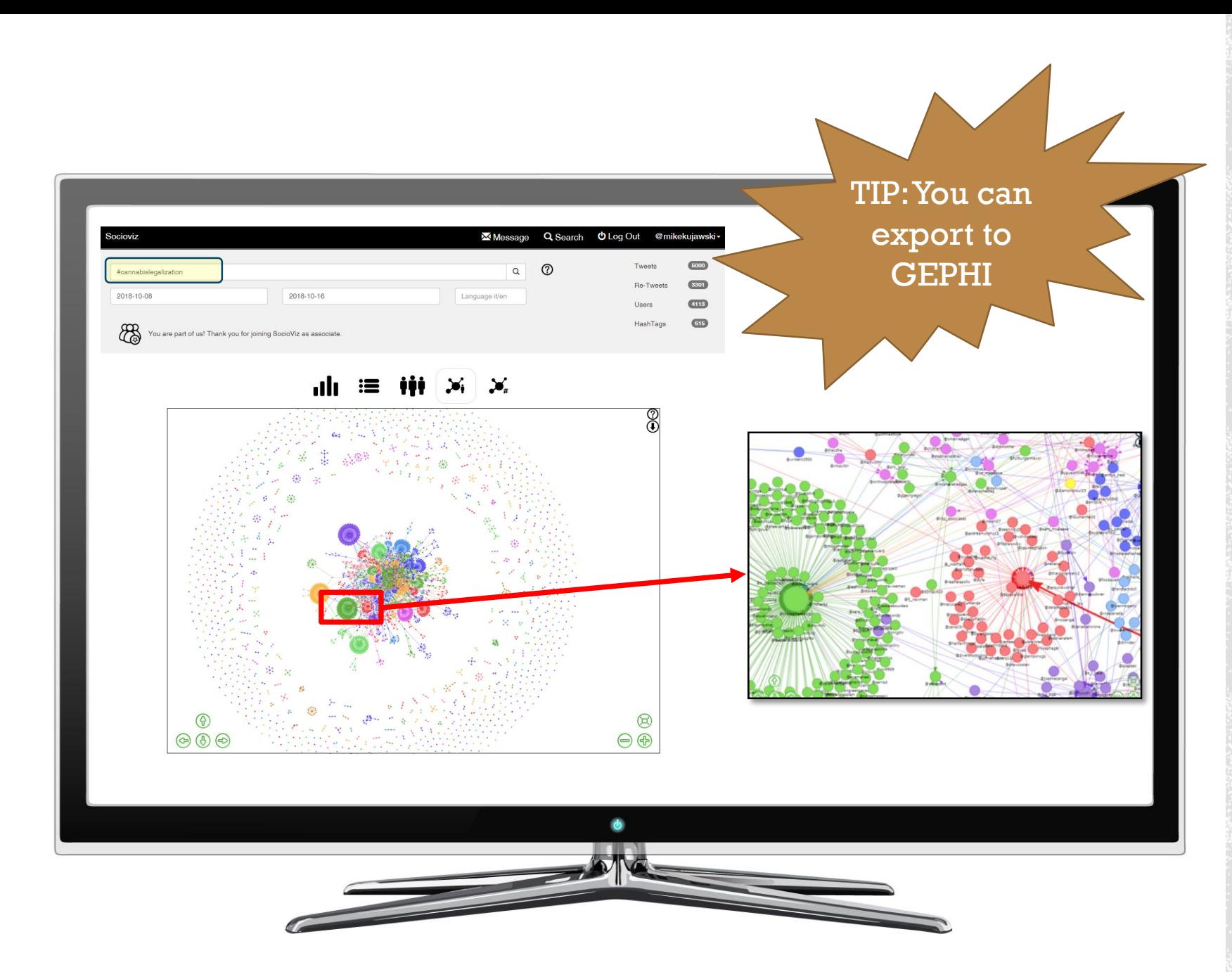

# **USER & HASTHAC** NETWORK VISUALIZATION

#### socioviz.net

\*Free version analyzes 500 of the latest tweets. If you make a donation it allows 5000

**Purpose:** To quickly identify the key influencers and communities within a topic area + to identify key hashtag sub-topics

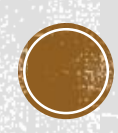

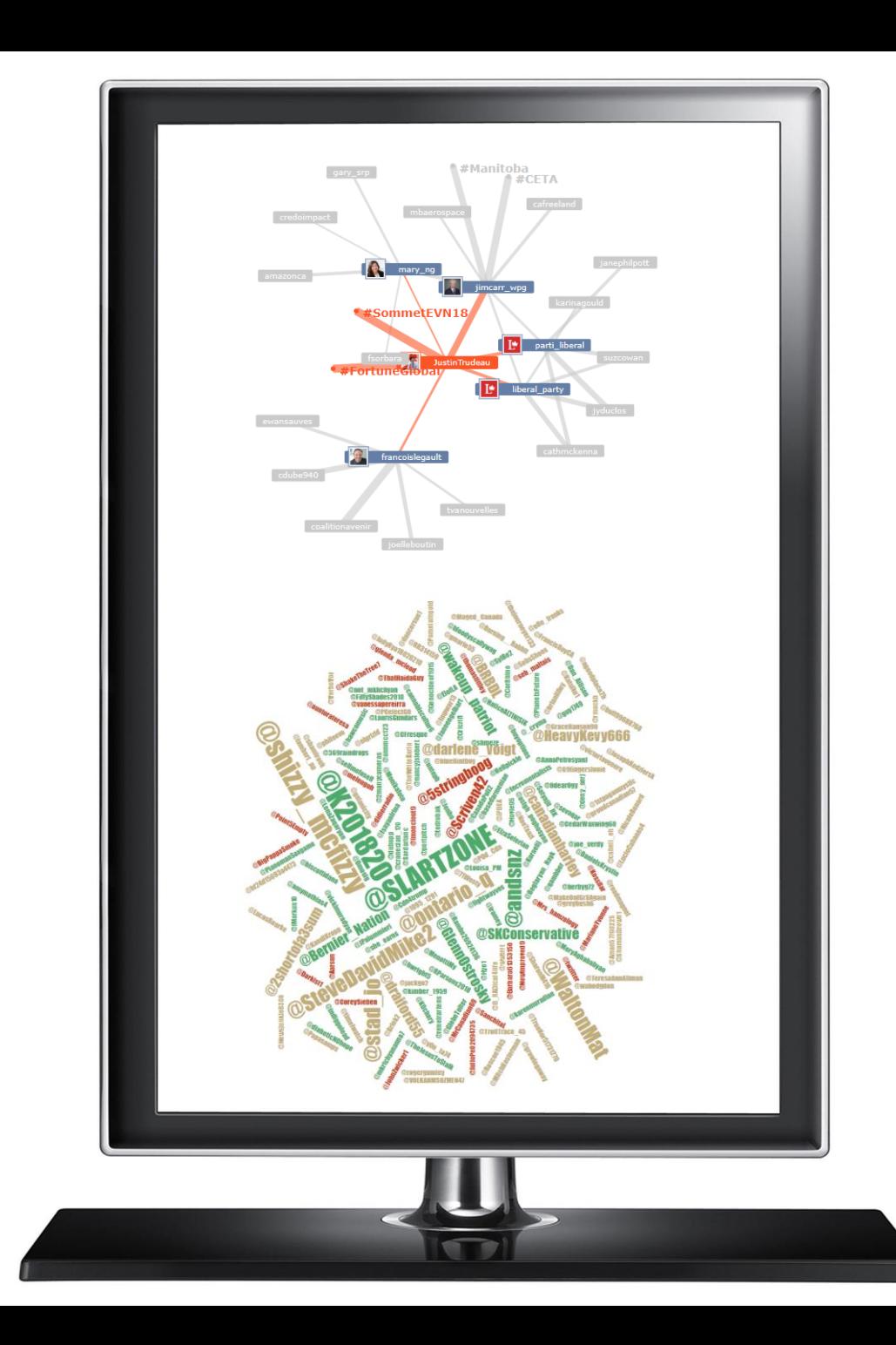

# TWITTER NETWORK EXPLORATION

analytics.mentionmapp.com

**Purpose:** To quickly identify the general topics being discussed around a central user or hashtag + to explore their surrounding networks

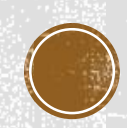

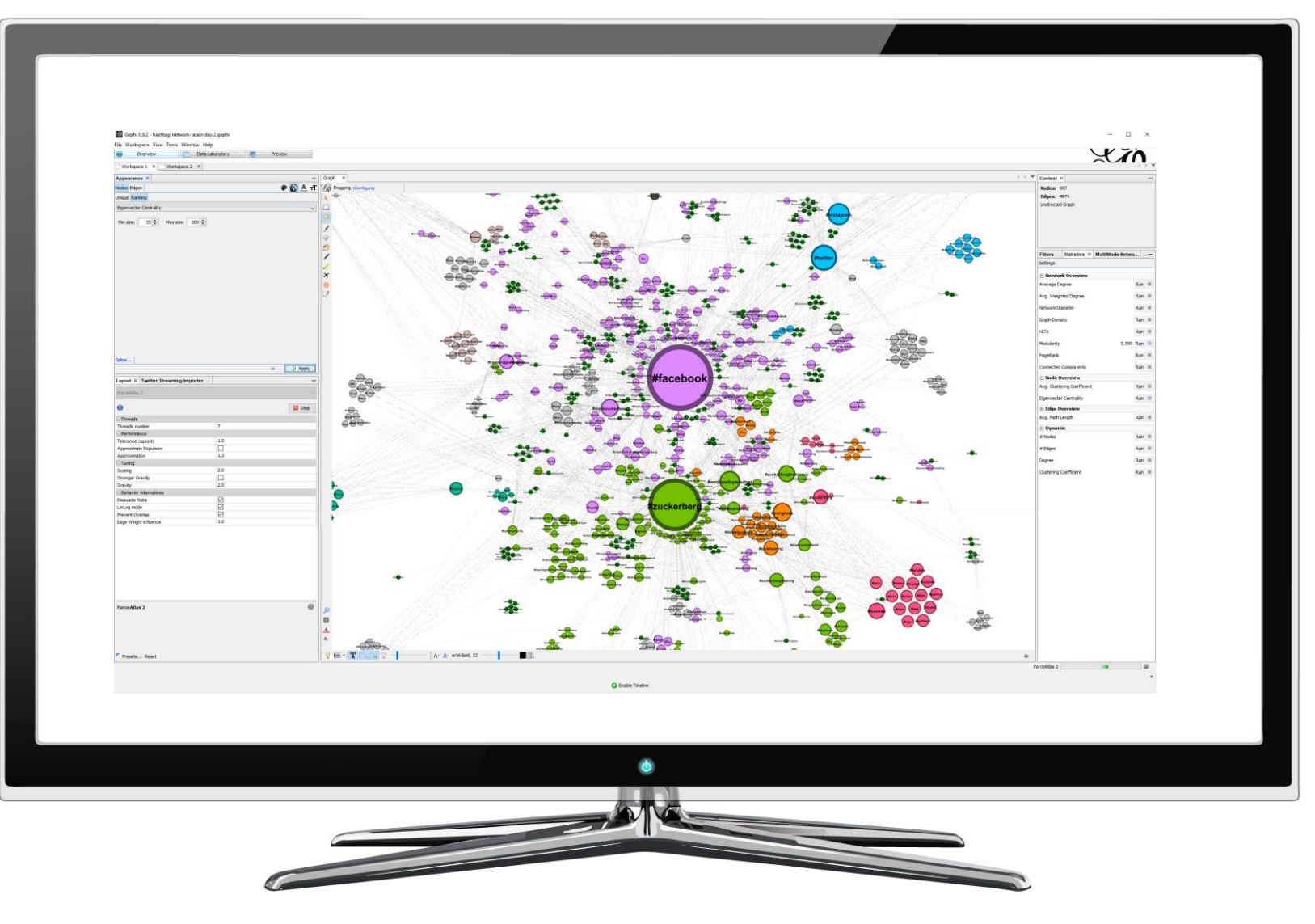

# **ADVANCED SOCIAL** NETWORK **ANALYSIS**

gephi.org

**Purpose:** This is the leading visualization and exploration software for all kinds of graphs and networks. Best of all it's open source (FREE)

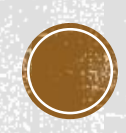

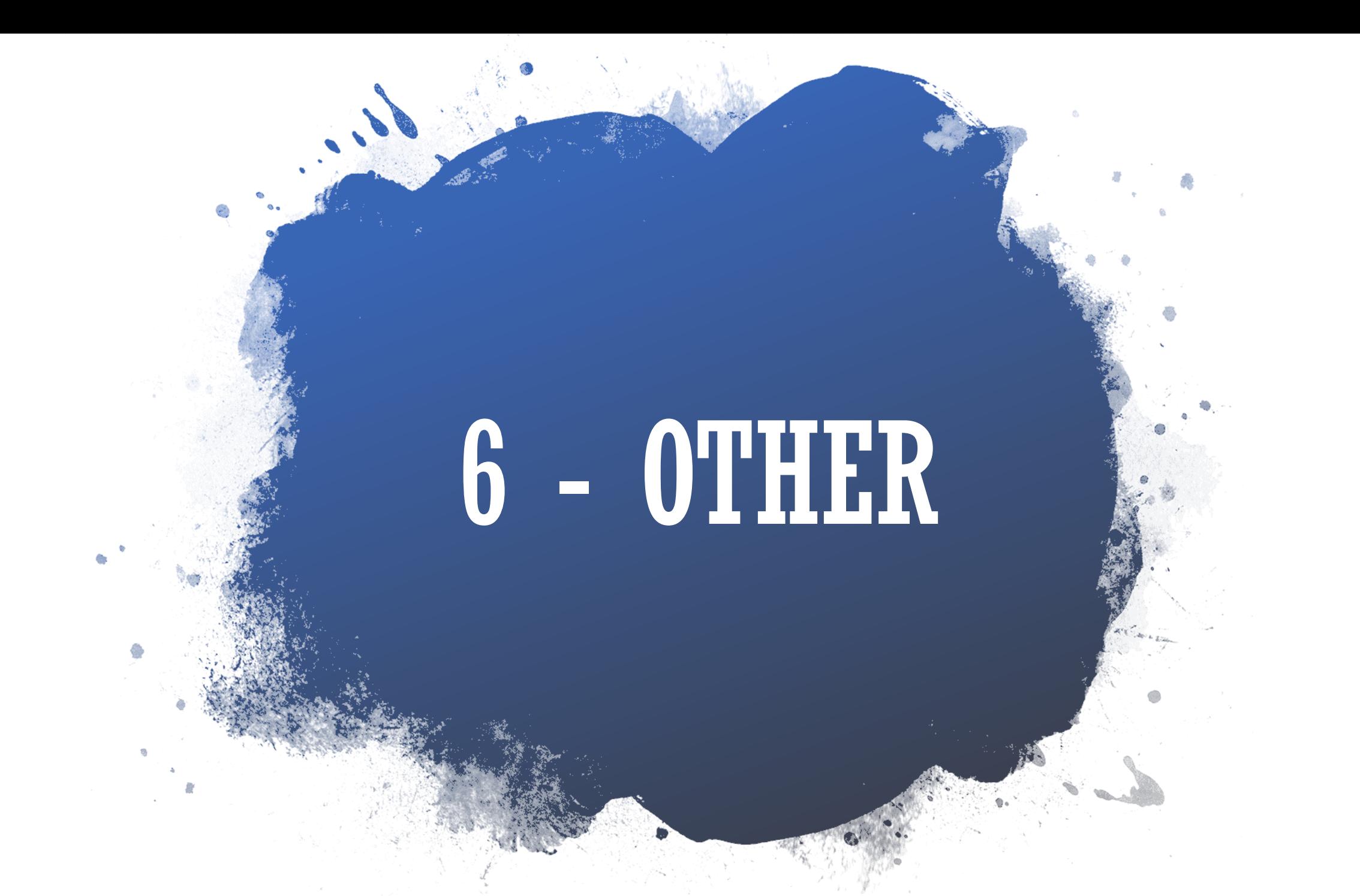

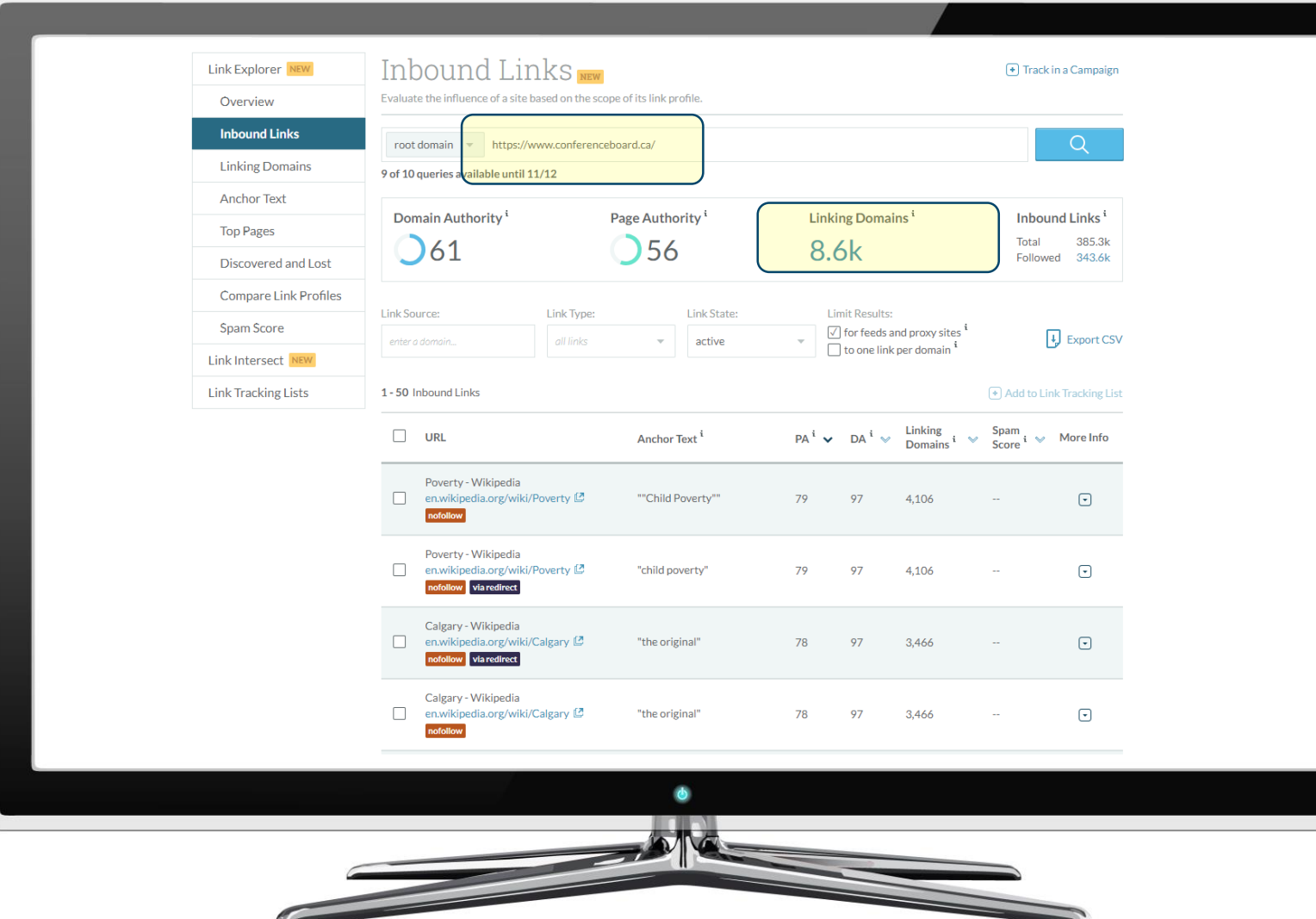

### INBOUND LINK **CHECKING**

#### analytics.moz.com/p ro/link-explorer/

**Purpose:** Determine what other web domains are linking to the web property in question

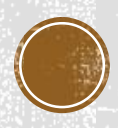

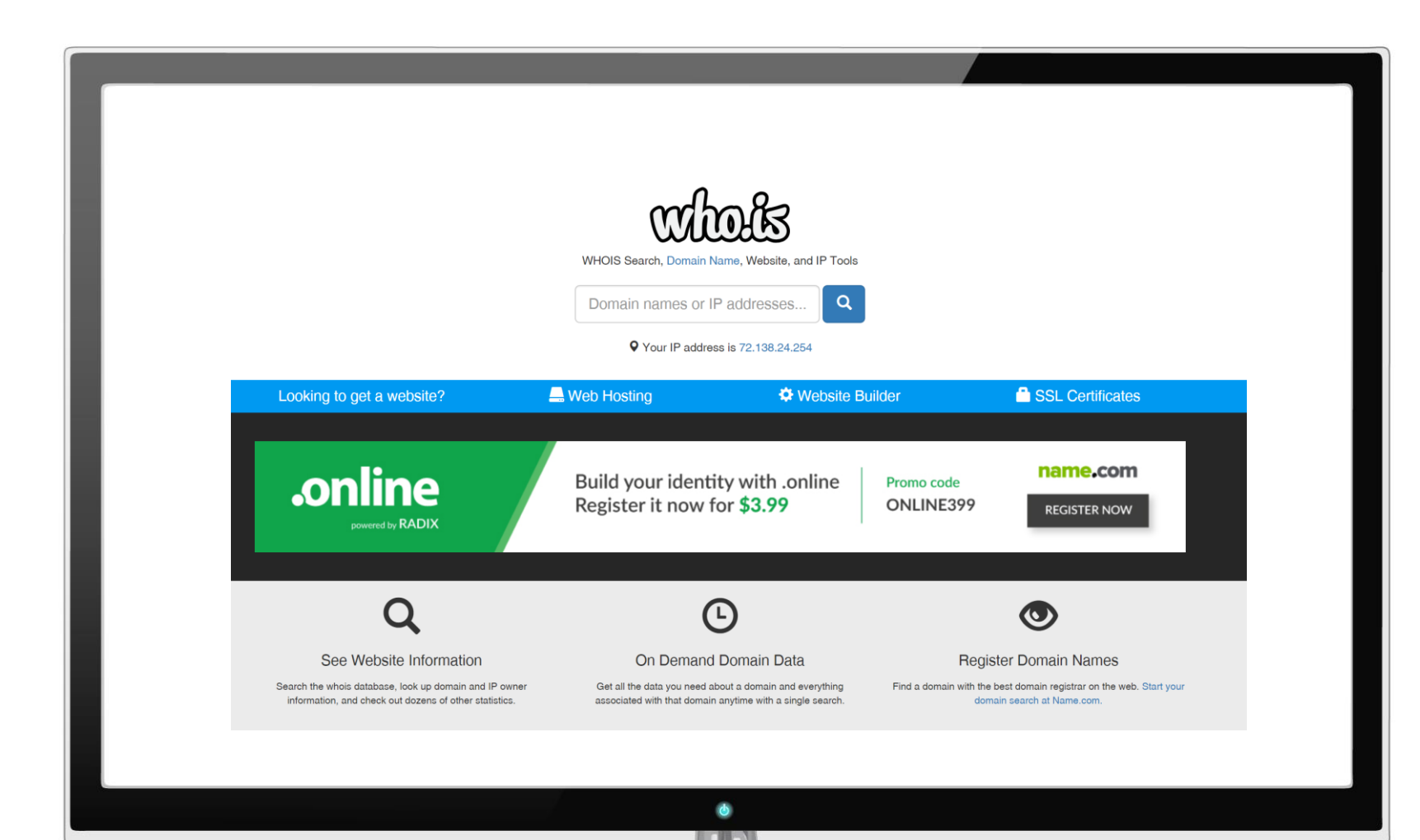

DOMAIN OWNER RESEARCH

who.is

**Purpose:** Determine who has registered a particular domain. Useful for finding hidden contact info.

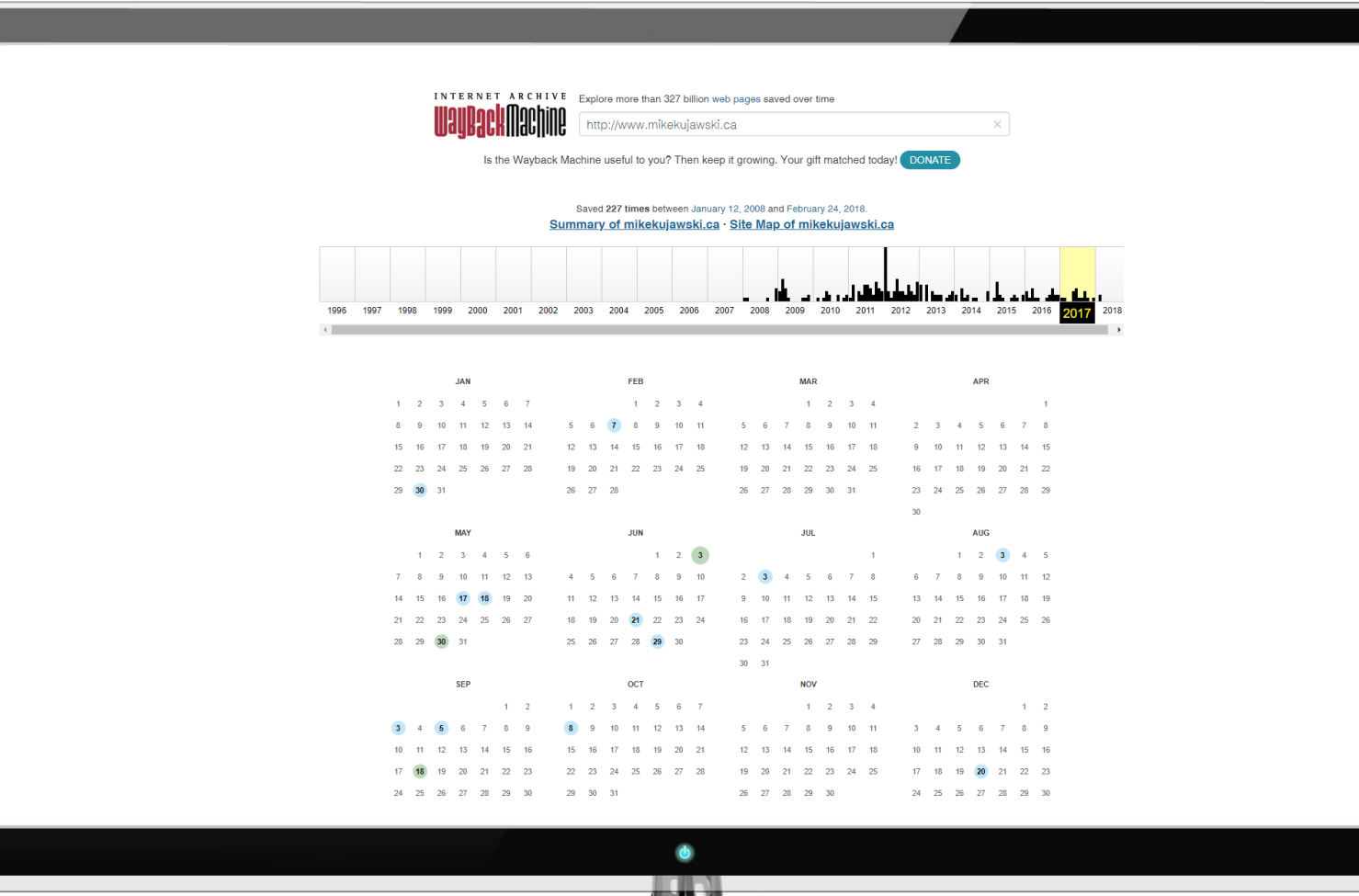

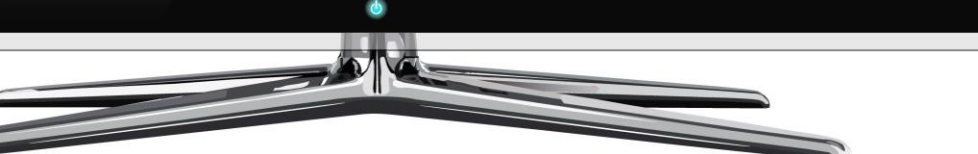

## TRAVELING **BACK IN TIME**

#### http://archive.org/web/

**Purpose:** Finding old and/or deleted web properties

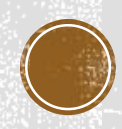

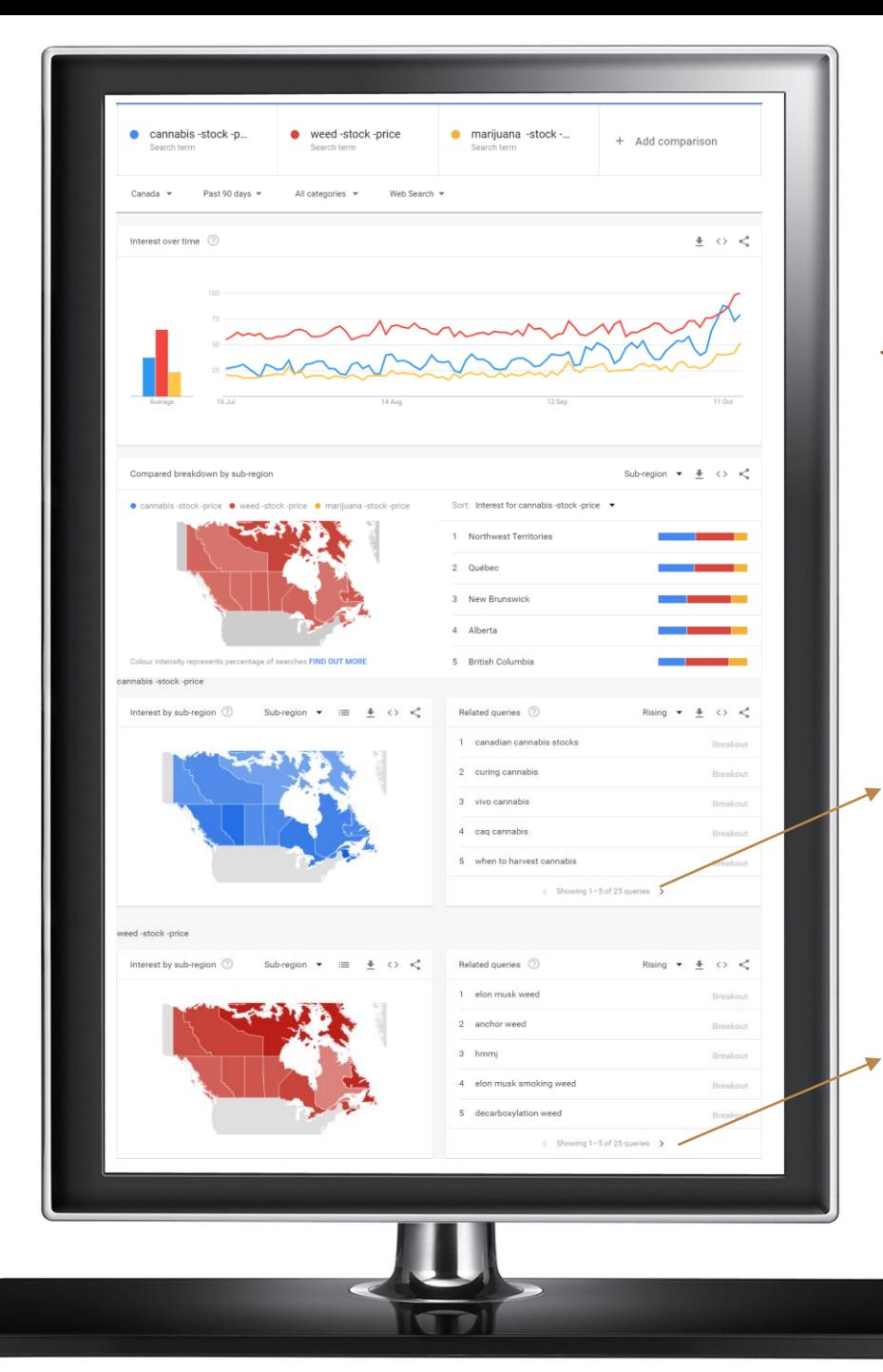

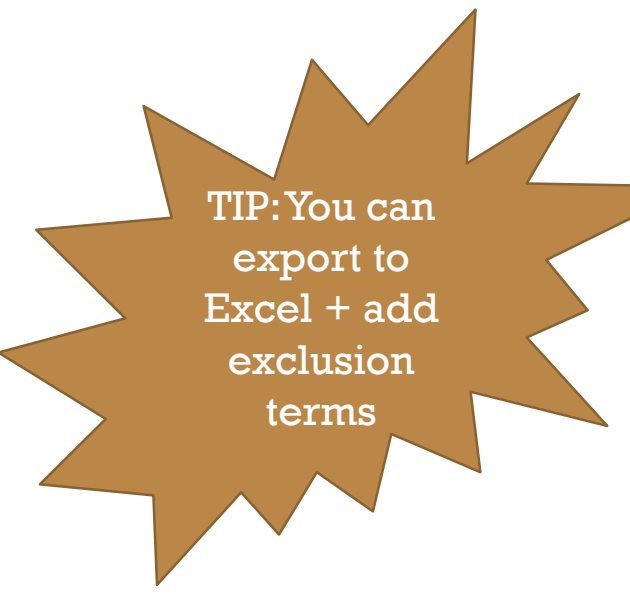

11 how long does weed stay in your pee

19 can you smoke weed when pregnant

# SEARCH **TREND DATA**

#### trends.google.com/tr ends/explore

**Purpose:** To determine how and when people search for a specific topic

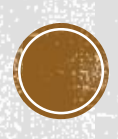

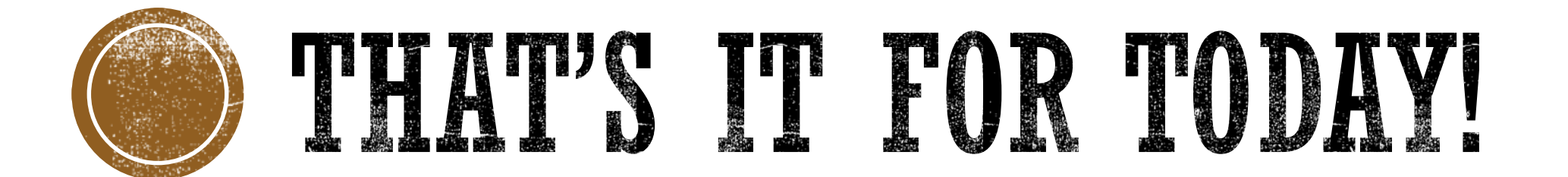

The slides for this presentation will be made available for download.

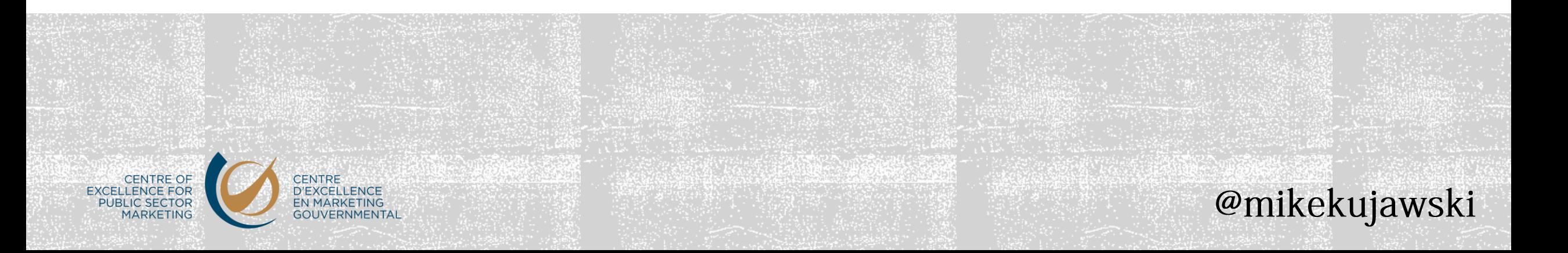

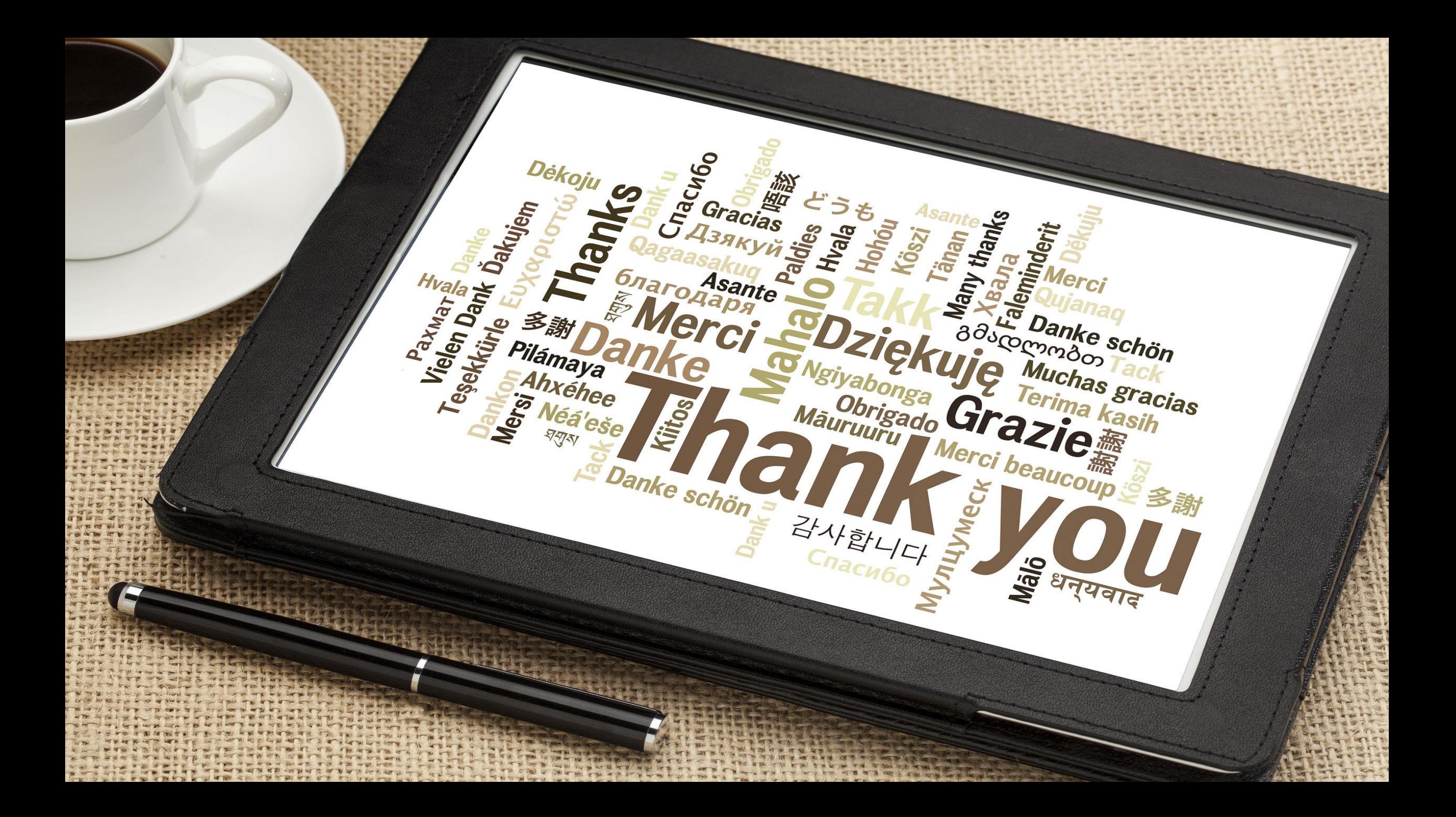

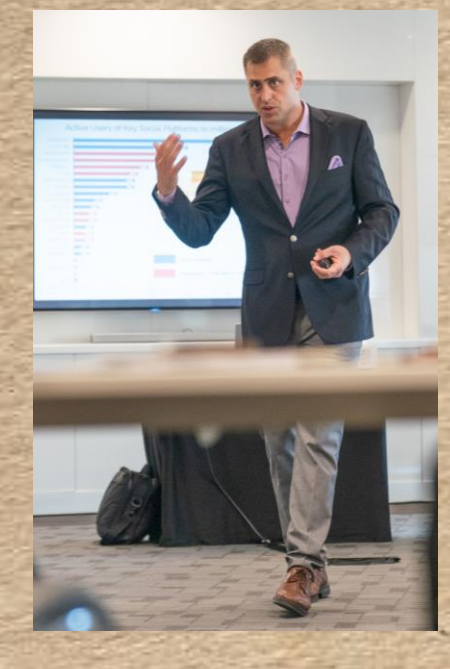

# **Mike Kujawski**

**Mobile: 613.899.1348 E-mail: mikekujawski@cepsm.ca Website: cepsm.ca LinkedIn: "Mike Kujawski" Twitter: @mikekujawski Skype: mikekujawski Blog: mikekujawski.ca**